#### **Oracle® Fusion Middleware**

Oracle Identity Governance Bundle Patch Readme

OIM BUNDLE PATCH 12.2.1.4.220115

F51285-01

January 2022

# Oracle Identity Governance Bundle Patch Readme

This document is intended for users of OIM BUNDLE PATCH 12.2.1.4.220115. It contains the following sections:

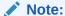

For issues documented after the release of OIM BUNDLE PATCH 12.2.1.4.220115, see My Oracle Support Document 2602696.1 at https://support.oracle.com/.

- Understanding Bundle Patches
- Recommendations
- Bundle Patch Requirements
- Prerequisites of Applying the Bundle Patch
- Applying the Bundle Patch to an Existing Instance
- Removing the Bundle Patch
- Applying the Bundle Patch to a New Instance
- Changes in Track Request Functionality
- Access Policy Harvesting to Enable Account Data Update
- Bulk Load Utility for Loading Accounts
- Steps to Map the Role and employeeType Attributes
- SSO Full User Reconciliation
- Major Enhancements in Bundle Patch 12.2.1.4.211010
- Resolved Issues
- Known Issues and Workarounds

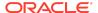

- Related Documents
- Documentation Accessibility

## **Understanding Bundle Patches**

This section describes bundle patches and explains differences between bundle patches, patch set exceptions (also known as one-offs), and patch sets.

- Stack Patch Bundle
- Bundle Patch
- Patch Set Exception
- Patch Set

#### Stack Patch Bundle

Stack Patch Bundle deploys the IDM product and dependent FMW patches using a tool. For more information about these patches, see *Quarterly Stack Patch Bundles* (Doc ID 2657920.1) at https://support.oracle.com.

#### **Bundle Patch**

A bundle patch is an official Oracle patch for an Oracle product. In a bundle patch release string, the fifth digit indicated the bundle patch number. Effective November 2015, the version numbering format has changed. The new format replaces the numeric fifth digit of the bundle version with a release date in the form "YYMMDD" where:

- YY is the last 2 digits of the year
- MM is the numeric month (2 digits)
- DD is the numeric day of the month (2 digits)

Each bundle patch includes the libraries and files that have been rebuilt to implement one or more fixes. All of the fixes in the bundle patch have been tested and are certified to work with one another. Regression testing has also been performed to ensure backward compatibility with all Oracle Mobile Security Suite components in the bundle patch.

## Patch Set Exception

In contrast to a bundle patch, a patch set exception addressed only one issue for a single component. Although each patch set exception was an official Oracle patch, it was not a complete product distribution and did not include packages for every component. A patch set exception included only the libraries and files that had been rebuilt to implement a specific fix for a specific component.

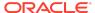

#### Patch Set

A patch set is a mechanism for delivering fully tested and integrated product fixes. A patch set can include new functionality. Each patch set includes the libraries and files that have been rebuilt to implement bug fixes (and new functions, if any). However, a patch set might not be a complete software distribution and might not include packages for every component on every platform. All of the fixes in a patch set are tested and certified to work with one another on the specified platforms.

### Recommendations

Oracle has certified the dependent Middleware component patches for Identity Management products and recommends that you apply these certified patches. For more information about these patches, see *Certification of Underlying or Shared Component Patches for Identity Management Products (Doc ID 2627261.1)* at https://support.oracle.com.

## **Bundle Patch Requirements**

You must satisfy the following requirements before applying this bundle patch:

• Verify that you are applying this bundle patch to an Oracle Identity Governance 12.2.1.4.0 installation.

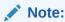

When installing OPatch, you might find that interim or one off patches have already been installed.

 Download the latest version of OPatch. The OPatch version for this bundle patch is 13.9.4.2.5. However, Oracle recommends using the latest version of OPatch to all customers. To learn more about OPatch and how to download the latest version, refer to the following:

You can access My Oracle Support at https://support.oracle.com.

 Verify the OUI Inventory. To apply patches, OPatch requires access to a valid OUI Inventory. To verify the OUI Inventory, ensure that ORACLE\_HOME/OPatch appears in your PATH for example:

export PATH=ORACLE\_HOME/OPatch:\$PATH

Then run the following command in OPatch inventory

opatch lsinventory

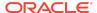

If the command returns an error or you cannot verify the OUI Inventory, contact Oracle Support. You must confirm the OUI Inventory is valid before applying this bundle patch.

Confirm the opatch and unzip executables exist and appear in your system PATH, as both are needed to apply this bundle patch. Execute the following commands:

```
which opatch which unzip
```

Both executables must appear in the PATH before applying this bundle patch.

• Ensure that there are no pending JMS messages in Oracle Identity Governance server. You can monitor JMS messages with WebLogic console.

## Applying the Bundle Patch to an Existing Instance

Applying OIM BUNDLE PATCH 12.2.1.4.220115 is done in the following stages:

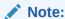

Before performing the steps to apply the bundle patch, create a backup of the database, as stated in Prerequisites of Applying the Bundle Patch which will help you roll back to the previous release.

- Understanding the Process Sequence With an Example
- Patching the Oracle Binaries (OPatch Stage)
- Stage 2: Filling in the patch oim wls.profile File
- Stage 3: Patching the Oracle Identity Governance Managed Servers (patch\_oim\_wls Stage)

## Understanding the Process Sequence With an Example

If you have ORACLE\_HOME\_A and ORACLE\_HOME\_B, and ORACLE\_HOME\_A is running WebLogic Admin Server, oim\_server1, and soa\_server1, and ORACLE\_HOME\_B is running oim\_server2 and soa\_server2, then the following is the process sequence to apply the bundle patch to the Oracle Identity Governance instance:

- Shutdown the Oracle Identity Governance server, WebLogic Admin Server, and SOA Managed Server.
- 2. Run 'Opatch apply' on ORACLE\_HOME\_A. See Patching the Oracle Binaries (OPatch Stage) for more information.
- 3. Run 'Opatch apply' on ORACLE\_HOME\_B. See Patching the Oracle Binaries (OPatch Stage) for more information.

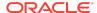

4. Fill-in the patch\_oim\_wls.profile file and run patch\_oim\_wls on ORACLE\_HOME\_A with WebLogic Admin Server, oim\_server1, and soa\_server1 running. The rest of the servers on other nodes can be down.

See Stage 2: Filling in the patch\_oim\_wls.profile File for information on filling in the patch\_oim\_wls.profile.

See Stage 3: Patching the Oracle Identity Governance Managed Servers (patch oim wls Stage) for information about running patch oim wls.

5. Restart the managed servers on all the nodes.

## Patching the Oracle Binaries (OPatch Stage)

This section describes the process of applying the binary changes by copying files to the ORACLE\_HOME directory, on which Oracle Identity Governance is installed. This step must be executed for each ORACLE\_HOME in the installation topology nodes irrespective of whether Oracle Identity Governance server is being run in the node or not.

Perform the following steps to apply the bundle patch to an existing Oracle Identity Governance instance:

- 1. Stop the Admin Server, all Oracle Identity Governance managed servers, and all SOA managed servers.
- 2. Create a directory for storing the unzipped bundle patch. This document refers to this directory as PATCH\_TOP.
- 3. Unzip the patch zip file in to the PATCH\_TOP directory you created in step 2 by using the following command:

```
unzip -d PATCH TOP p333757456 122140 Generic.zip
```

#### Note:

On Windows, the unzip command has a limitation of 256 characters in the path name. If you encounter this issue, use an alternate ZIP utility, for example 7-Zip to unzip the zip file.

Run the below command to unzip the file:

"c:\Program Files\7-Zip\7z.exe" x p33757456 122140 Generic.zip

4. Move to the directory where the patch is located. For example:

```
cd PATCH TOP/33757456
```

**5.** Set the ORACLE\_HOME directory in your system. For example:

setenv ORACLE HOME /u01/Oracle/Middleware

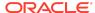

6. Ensure that the OPatch executables are present in your system PATH. To update the PATH environment variable to include the path of Opatch directory, run the following command:

export PATH=\$ORACLE HOME/Opatch:\$PATH

7. Apply the bundle patch to the ORACLE\_HOME using the following command for Oracle Identity Governance:

opatch apply

#### Note:

If OPatch fails with error code 104, cannot find a valid oralnst.loc file to locate Central Inventory, include the -invPtrLoc argument, as follows:

opatch apply -invPtrLoc ORACLE\_HOME/oraInst.loc

When OPatch starts, it will validate the patch and ensure there are no conflicts with the software already installed in the ORACLE\_HOME. OPatch categorizes two types of conflicts:

- Conflicts with a patch already applied to the ORACLE\_HOME. In this case, stop the patch installation and contact Oracle Support.
- Conflicts with subset patch already applied to the ORACLE\_HOME. In this
  case, continue the install, as the new patch contains all the fixes from the
  existing patch in the ORACLE\_HOME. The subset patch will automatically be
  rolled back prior to the installation of the new patch.

#### Note:

For clustered and multi-node installation of Oracle Identity Governance, this step must be run on all the ORACLE\_HOME directories on which Oracle Identity Governance is installed.

8. Start all the servers in the OIG domain, which are the Admin Server, SOA Server, and Oracle Identity Governance Server.

## Stage 2: Filling in the patch\_oim\_wls.profile File

Using a text editor, edit the file <code>patch\_oim\_wls.profile</code> located in the directory ORACLE\_HOME/idm/server/bin/ directory and change the values in the file to match your environment. The <code>patch\_oim\_wls.profile</code> file contains sample values.

#### ✓ Note:

For clustered and multinode installation of Oracle Identity Governance, perform the step described in this topic on the ORACLE\_HOME\_A directory on which Oracle Identity Governance is installed. This is because you need to run the patch\_oim\_wls script from the node with WebLogic Admin Server, oim\_server1, and soa\_server1 installed. In the patch\_wls\_oim.profile file, mention the host and port of the Oracle Identity Governance server and SOA server running on the first node. When you run the script, only WebLogic Admin Server, oim\_server1, and soa\_server1 should be running, and the rest of the servers can be down.

Table 1-1 lists the information to be entered for the patch\_oim\_wls.profile file. This file is used in next stage of the bundle patch process.

Table 1-1 Parameters of the patch\_oim\_wls.profile File

| Parameter           | Description                                                                                           | Sample Value                                                                                                    |
|---------------------|----------------------------------------------------------------------------------------------------|----------------------------------------------------------------------------------------------------|
| ant_home            | Location of the ANT installation. It is usually under MW_HOME.                                        | For Linux: \$MW_HOME/<br>oracle_common/modules/<br>thirdparty/org.apache.ant/<br>1.10.5.0.0/apache-ant-1.10.5/      |
|                     |                                                                                                    | For Windows:<br>%MW_HOME%/<br>oracle_common/modules/<br>thirdparty/org.apache.ant/<br>1.10.5.0.0/apache-ant-1.10.5/ |
| java_home           | Location of the JDK/JRE installation that is being used to run the Oracle Identity Governance domain. | For Linux:<br><java_home_path><br/>consumed by \$MW_HOME</java_home_path>                                           |
|                     |                                                                                                    | For Windows:<br><java_home_path><br/>consumed by %MW_HOME%</java_home_path>                                         |
| mw_home             | Location of the middleware<br>home location on which Oracle<br>Identity Governance is<br>installed.   | For Linux: /u01/Oracle/<br>Middleware                                                                               |
|                     |                                                                                                    | For Windows:<br>C:\Oracle\MW_HOME\                                                                                  |
| oim_oracle_home     | Location of the Oracle Identity Governance installation.                                              | For Linux: \$MW_HOME/idm<br>For Windows: %MW_HOME%<br>\idm                                                          |
| soa_home            | Location of the SOA installation.                                                                     | For Linux: \$MW_HOME/soa<br>For Windows: %MW_HOME%<br>\soa                                                          |
| weblogic.server.dir | Directory on which WebLogic server is installed.                                                      | For Linux: \$MW_HOME/<br>wlserver                                                                                   |
|                     |                                                                                                    | For Windows: %MW_HOME% \wlserver                                                                                    |

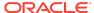

Table 1-1 (Cont.) Parameters of the patch\_oim\_wls.profile File

| Parameter                | Description                                                                                                    | Sample Value                                    |
|--------------------------|----------------------------------------------------------------------------------------------------|-------------------------------------------------|
| domain_home              | Location of the domain home on which Oracle Identity Governance is installed.                                                                       | \$MW_HOME/user_projects/domains/base_domain     |
| weblogic_user            | Domain administrator user name. Normally it is weblogic, but could be different as well.                                                            | weblogic                                        |
| weblogic_password        | Domain admin user's password. If this line is commented out, then password will be prompted.                                                        | NA                                              |
| soa_host                 | Listen address of the SOA<br>Managed Server, or the<br>hostname on which the SOA<br>Managed Server is listening.                                    | oimhost.example.com                             |
|                          | <b>Note</b> : If the SOA Managed Server is configured to use a virtual IP address, then the virtual host name must be supplied.                     |                                                 |
| soa_port                 | Listen port of the SOA<br>Managed Server, or SOA<br>Managed Server port number.                                                                     | 8001 Only Non-SSL Listen port must be provided. |
| operationsDB.user        | Oracle Identity Governance database schema user.                                                                                                    | DEV_OIM                                         |
| OIM.DBPassword           | Oracle Identity Governance database schema password. If this line is commented out, then the password will be prompted when the script is executed. | NA                                              |
| operationsDB.host        | Host name of the Oracle Identity Governance database.                                                                                               | oimdbhost.example.com                           |
| operationsDB.serviceName | Database service name of the Oracle Identity Governance schema/database. This is not the hostname and it can be a different value as well.          | oimdb.example.com                               |
| operationsDB.port        | Database listener port number for the Oracle Identity Governance database.                                                                          | 1521                                            |
| mdsDB.user               | MDS schema user                                                                                                    | DEV_MDS                                         |
| mdsDB.password           | MDS schema password. If this line is commented out, then password will be prompted.                                                                 | NA                                              |
| mdsDB.host               | MDS database host name                                                                                                    | oimdbhost.example.com                           |

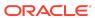

Table 1-1 (Cont.) Parameters of the patch\_oim\_wls.profile File

| Parameter                          | Description                                                                                                    | Sample Value                         |
|------------------------------------|----------------------------------------------------------------------------------------------------|--------------------------------------|
| mdsDB.port                         | MDS database/Listen port                                                                                                    | 1521                                 |
| mdsDB.serviceName                  | MDS database service name                                                                                                    | oimdb.example.com                    |
| oim_username                       | Oracle Identity Governance username.                                                                                                    | System administrator username        |
| oim_password                       | Oracle Identity Governance password. This is optional. If this is commented out, then you will be prompted for the password when the script is executed.                                                                                                    | NA                                   |
| oim_serverurl                      | URL to navigate to Oracle Identity Governance.                                                                                                    | t3://<br>oimhost.example.com:14000   |
| wls_serverurl                      | URL to navigate to WLS<br>Console                                                                                                    | t3://<br>wlshost.example.com:7001    |
| opss_customizations_present =false | Enables customizations related to authorization or custom task flow. Set this value to true to enable customization.                                                                                                    | true                                 |
| ATP-D                              | Set the value to false if DB type is not ATP-D. Set this to true if underlying DB type is ATP-D.                                                                                                    | true                                 |
| TNS_ADMIN                          | Set this value only if the value of ATP-D is true. Set this value to the TNS String as provided by DB Admin, for example, fmwatpdedic2_tp? TNS_ADMIN=/home/opc. Here, /home/opc is the path of the wallet zip that is downloaded. If you are using some other predefined service, then provide the path to that service. | fmwatpdedic2_tp? TNS_ADMIN=/home/opc |

#### Note

Update the parameter value as per the setup used and then execute the  ${\tt patch\_oim\_wls.sh}$  file.

Stage 3: Patching the Oracle Identity Governance Managed Servers (patch\_oim\_wls Stage)

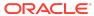

Patching the Oracle Identity Governance managed servers is the process of copying the staged files in the previous steps (stage 1) to the correct locations, and running SQL scripts and importing event handlers and deploying SOA composite. For making MBean calls, the script automatically starts the Oracle Identity Governance Managed Server and SOA Managed Server specified in the patch\_oim\_wls.profile file.

This step is performed by running patch\_oim\_wls.sh (on UNIX) and patch\_oim\_wls.bat (on Microsoft Windows) script by using the inputs provided in the patch\_oim\_wls.profile file. As prerequisites, the WebLogic Admin Server, SOA Managed Servers, and Oracle Identity Governance Managed Server must be running.

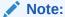

For clustered and multinode installation of Oracle Identity Governance, perform the steps described in this topic on the ORACLE\_HOME\_A directory on which Oracle Identity Governance is installed. In other words, run the patch\_oim\_wls script from the node with WebLogic Admin Server, oim\_server1, and soa\_server1 installed. When you run the script, only WebLogic Admin Server, oim\_server1, and soa\_server1 should be running, and the rest of the servers can be down.

To patch Oracle Identity Governance Managed Servers on WebLogic:

- 1. Make sure that the WebLogic Admin Server, SOA Managed Servers, and Oracle Identity Governance Managed Server are running.
- 2. Set the following environment variables:

For LINUX or Solaris, set the JAVA\_HOME environment variable:

```
export JAVA_HOME=<JAVA_HOME_PATH>
export PATH=$JAVA HOME/bin:$PATH
```

#### For Microsoft Windows:

```
set JAVA_HOME=<JAVA_HOME_PATH>
set ANT_HOME=\PATH_TO_ANT_DIRECTORY\ant
set ORACLE HOME=%MW HOME%\idm
```

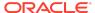

#### Note:

Make sure to set the reference to JDK binaries in your PATH before running the patch\_oim\_wls.sh (on UNIX) or patch\_oim\_wls.bat (on Microsoft Windows) script. This JAVA\_HOME must be of the same version that is being used to run the WebLogic servers. The JAVA\_HOME version from /usr/bin/ or the default is usually old and must be avoided. You can verify the version by running the following command:

java -version

3. Execute patch\_oim\_wls.sh (on UNIX) or patch\_oim\_wls.bat (on Microsoft Windows) to apply the configuration changes to the Oracle Identity Governance server. On Linux systems, you must run the script in a shell environment using the following command:

sh patch oim wls.sh

#### Note:

For EDG implementations, this script must be run against the mserver domain directory rather than the server domain directory.

4. Delete the following directory from OIG domain home:

\$DOMAIN\_HOME/servers/oim\_server1/tmp/\_WL\_user/oracle.iam.console.identity.self-service.ear V2.0

Here, oim server1 is the weblogic managed server used for OIG.

5. To verify that the patch\_oim\_wls script has completed successfully, check the ORACLE\_HOME/idm/server/bin/patch\_oim\_wls.log log file.

#### Note:

On running the patch\_oim\_wls script, the \$DOMAIN\_HOME/servers/ MANAGED\_SERVER/security/boot.properties file might be deleted. If you use a script to start the Managed Server and use the boot.properties file to eliminate the need of entering the password in the script, then create a new boot.properties file.

In an EDG environment, the boot.properties file is in MSERVER\_HOME/servers/MANAGED\_SERVER/security.

Stop and start WebLogic Admin Server, SOA Server, and Oracle Identity Governance Server.

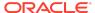

- Shutting down Oracle Identity Governance server might take a long time if it is done with force=false option. It is recommended that you force shutdown Oracle Identity Governance server.
- The patch\_oim\_wls script is re-entrant and can be run again if a failure occurs.

## Removing the Bundle Patch

If you must remove the bundle patch after it is applied, then perform the following steps:

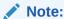

For clustered installations, perform steps 1 through 3 on all nodes in the cluster.

- Perform the same verification steps and requirement checks that you made before applying the bundle patch. For example, backup the XML files and import them to a different location, verify the OUI Inventory and stop all services running from the ORACLE HOME.
- 2. Move to the directory where the bundle patch was unzipped. For example:

```
cd PATCH TOP/33757456
```

**3.** Run OPatch as follows to remove the bundle patch:

```
opatch rollback -id 33757456
```

- **4.** Restore ORACLE\_HOME, the WebLogic domain home from the backup created before applying the patch.
- 5. Restore the Oracle Identity Governance database using the backup you created in Step 1 of Applying the Bundle Patch to an Existing Instance.

#### Note:

- The newer CertificationProcess 2.2 version composite which is deployed as a post patch automation from this patch onwards needs to be undeployed if the patch is rolled back.
- Previous version of the CertificationProcess composite must be activated.

You must adhere to the following list to undeploy the patch:

You can no longer configure and monitor this revision of the application.

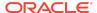

- You can no longer process instances of this revision of the application.
- The state of currently running instances is changed to aborted and no new messages sent to this composite are processed.
- The instance state of the undeployed composite application is set to aborted. The
  instance state is available in the instance listing, and you can access audit trail
  and flow trace details.
- If you undeploy the default revision of the SOA composite application (for example, 2.0), the next active, available revision of the application is automatically designated as the new default (for example, 1.0).
- A warning message is displayed at the end of this wizard when you undeploy the
  default composite revision.
  - If no active revision is available and the default revision is undeployed, your composite may be unable to process new incoming requests. It is recommended that you have at least one active revision of this composite deployed before you undeploy the default revision.

If you undeploy this revision and no active revisions of this composite are found, a retired revision is automatically designated as the new default revision. A warning message is displayed after this wizard closes. Although all currently executing instances complete normally in retired composites, they cannot process any incoming requests. To process new incoming requests for this composite after the current default revision is undeployed, you must deploy a new revision or reactivate a previously retired revision.

For information about instance, fault, and rejected message states that are updated to aborted during undeployment, see Updating Instance, Fault, and Rejected Message States to Aborted During Undeployment or Redeployment.

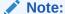

If you want to undeploy and then redeploy an existing revision of this application, do not use this wizard. Instead, use the Redeploy SOA Composite wizard. The Redeploy SOA Composite wizard enables you to redeploy an existing revision of a SOA composite application and remove (overwrite) the older, currently deployed version of the revision.

To undeploy applications:

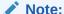

You can undeploy multiple SOA composite applications together if they are located in the same SOA folder. For information, refer Managing SOA Folders and Work Manager Groups.

Once the current version is undeployed, previously retired composite needs to be activated. For more information, refer Managing the State of Deployed SOA Composite Applications.

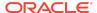

## Applying the Bundle Patch to a New Instance

Perform the following steps to apply the bundle patch to a new instance:

- Installing a New Oracle Identity Governance Instance with OIM BUNDLE PATCH 12.2.1.4.220115
- Updating Oracle Identity Governance Web Applications
- Prerequisites of Applying the Bundle Patch

## Installing a New Oracle Identity Governance Instance with OIM BUNDLE PATCH 12.2.1.4.220115

You can install a new Oracle Identity Governance instance with the bundle patch in any one of the following ways:

- Using the Quickstart Installer
- Using the Generic Installer

#### Using the Quickstart Installer

To install a new instance of Oracle Identity Governance with the bundle patch by using the Quickstart installer:

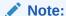

For clustered deployments, perform the steps provided in this section on each node in the cluster.

 Start the installation by referring to Installing Oracle Identity Governance Using Quickstart Installer of Installing and Configuring Oracle Identity and Access Management. Before creating the database schema, apply the patch by using Opatch, as described in Patching the Oracle Binaries (OPatch Stage). Then, continue with schema creation.

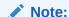

It is recommended that this step is performed before creating or extending the domain with Oracle Identity Governance.

 Create the domain by launching the configuration wizard, as specified in Configuring and Updating the Oracle Identity Governance Domain of Installing and Configuring Oracle Identity and Access Management.

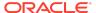

- 3. Run the offlineConfigManager command to perform post configuration tasks. See Running the Offline Configuration Command in Installing and Configuring Oracle Identity and Access Management.
- 4. Start the WebLogic Admin Server, SOA Server, and OIG server.
- 5. Verify that you are able to log in to Oracle Identity Self Service or Oracle Identity System Administration.
- 6. Login to Oracle Enterprise Manager Fusion Middleware Control, and invoke the OIMSOAIntegrationMBean to integrate OIG with SOA. See Integrating Oracle Identity Governance with Oracle SOA Suite in Installing and Configuring Oracle Identity and Access Management.

#### Using the Generic Installer

To install a new instance of Oracle Identity Governance with the bundle patch by using the generic installer:

#### Note:

For clustered deployments, perform the steps provided in this section on each node in the cluster.

Start the installation by referring to Configuring the Oracle Identity Governance
 Domain of Installing and Configuring Oracle Identity and Access Management.

 Before creating the database schema, apply the patch by using Opatch, as
 described in Patching the Oracle Binaries (OPatch Stage). Then, continue with
 schema creation.

#### Note:

It is recommended that this step is performed before creating or extending the domain with Oracle Identity Governance.

- Create the domain by launching the configuration wizard, as specified in Configuring the Domain of Installing and Configuring Oracle Identity and Access Management.
- 3. Run the offlineConfigManager command to perform post configuration tasks. See Running the Offline Configuration Command in Installing and Configuring Oracle Identity and Access Management.
- 4. Start the WebLogic Admin Server, SOA Server, and OIG server.
- 5. Verify that you are able to log in to Oracle Identity Self Service or Oracle Identity System Administration.
- **6.** Login to Oracle Enterprise Manager Fusion Middleware Control, and invoke the OIMSOAIntegrationMBean to integrate OIG with SOA. See Integrating Oracle

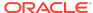

Identity Governance with Oracle SOA Suite in Installing and Configuring Oracle Identity and Access Management.

## Updating Oracle Identity Governance Web Applications

The procedure described in this section is applicable only when installing bundle patches for Oracle Identity Governance and not for installing patch set updates.

For updating your web applications on Oracle WebLogic Server:

- 1. Stop Oracle Identity Governance Managed Server.
- 2. Login to WebLogic Administrative Console.
- Click Lock & Edit.
- Go to Deployments.
- Select the oracle.iam.ui.view and oracle.iam.ui.model app, and click Update.
   Complete the steps of the wizard by clicking Next. Do not change anything.
- 6. Click Apply Changes.
- 7. Start Oracle Identity Governance Managed Server.

## Prerequisites of Applying the Bundle Patch

Before applying the bundle patch, perform the following prerequisites:

- This patch process makes changes to Oracle Identity Governance database schema (such as adding/modifying data), Oracle Identity Governance Meta Data Store (MDS) database schema (such as adding/modifying data), domain configuration changes, and other binary changes in the file system under ORACLE\_HOME on which Oracle Identity Governance is installed. It is mandatory to create a backup of the following:
  - Oracle Identity Governance, MDS, and Service-Oriented Architecture (SOA)
    database schemas. For example, the database schema can be DEV\_OIM,
    DEV\_MDS schemas used by Oracle Identity Governance. Simple export of the
    schemas is sufficient.
  - The ORACLE\_HOME directory on which Oracle Identity Governance is installed, for example, /u01/Oracle/Middleware.
  - Oracle Identity Governance WebLogic Domain location, for example, /u01/ Oracle/Middleware/user\_projects/domains/IAMGovernanceDomain/.
  - The UNIX user applying opatch must have read, write, and execute permissions on both ORACLE\_HOME as well as WEBLOGIC\_DOMAIN\_HOME. You can verify this manually in the file system for DOMAIN HOME and ORACLE HOME.
- If you have customized the event handler file metadata/iam-features-configservice/ event-definition/EventHandlers.xml in your setup, then perform the following steps to ensure that the upgrade does not override any customization done to this file:

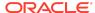

- 1. Export the metadata/iam-features-configservice/event-definition/ EventHandlers.xml file from MDS, and create a backup of this file.
- 2. After upgrading and running all the post install steps, export the new metadata/iam-features-configservice/event-definition/EventHandlers.xml file, merge your customization to this new file, and import it back to MDS.

#### Note:

For more information on MDS Utilities, see MDS Utilities and User Modifiable Metadata Files.

## Changes in Track Request Functionality

Track Request functionality will change after this Bundle Patch is applied.

When a user performs a search in Self Service tab, Track Requests page, and in the search result table, applies Show list option as **For Reportees**, all the requests raised by or for the logged in user and user's direct and indirect reportee are displayed.

#### Note:

- The Organization Name field works only with the For Reportees feature.
- While using the Organization Name search criteria, at least one direct reportee should be associated with the organization. See Errors Related to the For Reportees Feature for the error message that is displayed when an organization name outside the reportee's organization is entered.
- Only two levels of reportees are considered, direct reportees and their immediate reportees
- The total number of direct reportees and indirect reportees must not exceed 1000. See Errors Related to the For Reportees Feature for the error message that is displayed if the number of direct reportees and indirect reportees are more than 1000.

## Access Policy Harvesting to Enable Account Data Update

As a fix for bug# 30978612 in the bundle patch, the new

XL.APHarvesting.AllowAccountDataUpdate system property is available to update the account data with the policy defaults for the accounts linked to the access policies. This system property has the following details:

Name: XL.APHarvesting.AllowAccountDataUpdate

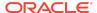

Keyword: XL.APHarvesting.AllowAccountDataUpdate

Default value: FALSE

When this system property is set to TRUE, the account data is updated with the policy defaults for the accounts linked to access policy. If set to FALSE or if the system property does not exist, the account data is not updated.

To enable updating the account data with the policy defaults for the accounts linked to the access policies, set the values of the XL.APHarvesting.AllowAccountDataUpdate,

XL.AllowAPHarvesting, XL.APHarvestRequestAccount,

XL.APHarvestDirectProvisionAccount, and

XL.AllowAPBasedMultipleAccountProvisioning system properties to TRUE.

## Bulk Load Utility for Loading Accounts

With the fix for bug# 30145982 in the bundle patch, the Bulk Load Utility for loading account data asks for the following input:

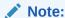

Running the Bulk Load Utility for account data has the following requirements:

- Oracle Identity Governance server is running.
- The MW\_HOME and OIM\_ORACLE\_HOME paths must be accessible although they are running on different hosts.
- **1.** Before running the utility, perform the following steps:
  - Edit the oim\_blkld\_accounts.sh script, and add the following lines, and save the script.

```
$MW_HOME/wlserver/server/lib/wlfullclient.jar
$MW_HOME/oracle_common/modules/javax.management.j2ee.jar
```

- b. Generate wlfullclient.jar if it is not available in the MW\_HOME/server/lib/ directory, and grant execute (755) permisssions to the file.
- Enter the MW HOME directory or Press [Enter] to accept the default.
- 3. Enter the OIM ORACLE HOME directory or Press [Enter] to accept the default.
- 4. Enter the hostname on which OIG is running:

It is mandatory that OIG is running on the same host.

- **5.** Enter the port where OIG server is running :
  - The default port is 14000.
- **6.** Enter the path of OIM HOME.
- 7. Enter the OIG system administrator user name.

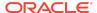

8. Enter the OIG system administrator password.

## Steps to Map the Role and employeeType Attributes

If the bundle patch is applied after the OAM-OIG integration, then for the bug fix 31162758 to work, perform the following steps to map the Role attribute to the employeeType attribute:

- 1. Login to Oracle Identity Self Service.
- Click the Manage tab, and then click the Applications box to open the Applications page.
- 3. Search for SSOTrusted-for-SSOTargetApp and open it.
- 4. Click the **Schema** tab.
- 5. Map Role to employeeType.
- 6. Save the changes.

If the bundle patch is applied to OIG before the integration with OAM, then the manual mapping of the attributes are not required.

## SSO Full User Reconciliation

For the bug fix 31605187 to work:

- If the bundle patch is applied after SSO integration, then the job parameter Incremental Recon Attribute value must be provided manually for the latest token value to get updated.
- If the bundle patch is applied before SSO integration, then manual steps are not required.

## Major Enhancements in Bundle Patch 12.2.1.4.211010

The following are the major enhancements in Oracle Identity Governance 12.2.1.4.211010:

- The Access Policy feature is enhanced to manage the evaluation of users in the Disabled status. See Evaluating Policies.
- The Account Chooser pop-up option is enhanced to display the Account Type along with the Account Name column while creating an Entitlement request. This helps users who access multiple accounts for the same application while requesting Entitlements.
- During certification to help reviewers for identifying the correct accounts, reviewers can use the Account Type option.
- The Resource History details of the Accounts section is enhanced to display the Entitlement Name and Request ID.

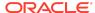

- Manual Fulfillment task, Accounts and Entitlement tabs under User Access UI are enhanced to display the Role Request ID.
- When users have entitlements provisioned outside of the Access Policies, a new option is provided which helps in keeping the account in the **Active** state. See Revoking or Disabling the Policy.
- The updateRoleGrant API of RoleManager is enhanced to start owner startDate and endDate attributes.
- The Reconciliation Jobs section of the Application Instance is enhanced with separate reconciliation jobs for defining and managing of the application instance during application on boarding. See Creating Application Instances.
- The Certification feature is enhanced to support mandatory certification comments on certify and non certify operations. The certification comments can also be mined from previous certifications and request justification. This helps the reviewer by providing better context about the access during certification. See About Prepopulate Certification Comments.

## Major Enhancements in Bundle Patch 12.2.1.4.210708

The following are the major enhancements in Oracle Identity Governance 12.2.1.4.210708:

- To improve the reset password performance in Active Directory (AD) integration, a
  new system property is available which needs to be set to **True** and the certificate
  from the AD target needs to be imported. See the following topics:
  - Default System Properties in Oracle Identity Governance
  - Improving Reset Password Performance on AD Integration

## **Resolved Issues**

The following section lists the issues resolved in Release 12.2.1.4.220115:

- Resolved Issues in OIM BUNDLE PATCH 12.2.1.4.220115
- Resolved Issues in OIM BUNDLE PATCH 12.2.1.4.211010
- Resolved Issues in OIM BUNDLE PATCH 12.2.1.4.210708
- Resolved Issues in OIM BUNDLE PATCH 12.2.1.4.210428
- Resolved Issues in OIM BUNDLE PATCH 12.2.1.4.210112
- Resolved Issues in OIM BUNDLE PATCH 12.2.1.4.201011
- Resolved Issues in OIM BUNDLE PATCH 12.2.1.4.200624
- Resolved Issues in OIM BUNDLE PATCH 12.2.1.4.200505
- Resolved Issues in OIM BUNDLE PATCH 12.2.1.4.200206

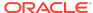

Applying this bundle patch resolves the issues described in Table 1-2

Table 1-2 Resolved Issues in OIM BUNDLE PATCH 12.2.1.4.220115

| Bug      | Bug Abstract                                                                                                    |
|----------|----------------------------------------------------------------------------------------------------|
| 30200580 | DIAG: ORACLE.IAM.APPLICATION.IMPL<br>ERROR CONSUMES STACK ON<br>TRANSFORMATION                                       |
| 31155251 | REQUESTS GETS FAILED IN IDENTITY MANAGER                                                                             |
| 31895248 | REGRESSION BUG 29750388 : SEARCH IN<br>"REQUEST FOR OTHERS" IS NOT<br>WORKING                                        |
| 32331154 | NON REQUESTABLE ROLES DOESN'T APPEAR IN THE USER CERTIFICATION                                                       |
| 32390472 | OIG PRE-UPGRADE REPORTS INCORRECTLY IDENTIFIES 19C DB AS UNSUPPORTED VERSION FOR OIM 11GR2PS3 WHILE UPGRADING TO 12C |
| 32492120 | PROVISIONING TASKS - OPEN TASKS -<br>EDIT FORM RENDERS DATES<br>INCORRECTLY USING 2 DIGIT YY                         |
| 32540331 | SEARCH BUTTON NOT EASILY VISIBLE IN THE SYSADMIN LOOKUP UI                                                           |
| 32760053 | OIM DN GENERATION LOGIC FAILS TO GENERATE DN USING ESCAPE CHARS                                                      |
| 33060231 | BULK REVOKE ENTITLEMENTS REQUEST<br>SHOWS JBO ERRORS, INCORRECT<br>ACCOUNTS                                          |
| 33066536 | OIM TRUSTERD DELETE RECON<br>UNEXPECTED TO DELETE OIM USERS                                                          |
| 33086686 | EXTEND FIX OF BUG 31038511 TO ALL<br>TYPE OF CERITIFICATIONS - SEE EH<br>27284033                                    |
| 33113521 | PROXY USER WRONG MESSAGE                                                                                             |
| 33171625 | CHALLENGE QUESTIONS GIVES ERROR<br>WHEN USER DEFINED IS SELECETD IN<br>PASSWORD POLICY                               |
| 33190066 | 12.2.1.4.0 OIM: ATPSCERT: ATP S: RCU<br>PRE-REQ FAIL FOR OIM SCHEMA WITH<br>ATP S DB                                 |
| 33246155 | PUMA: PREVENTATIVE SCAN NOT<br>WORKING WHEN A ROLE IS ALREADY<br>REQUESTED                                           |
| 33319198 | DELETED USER ACCOUNT CLEAN UP JOB<br>DOESN'T WORK IF DUPLICATE ACCOUNTS<br>EXISTS                                    |

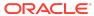

Table 1-2 (Cont.) Resolved Issues in OIM BUNDLE PATCH 12.2.1.4.220115

| Bug      | Bug Abstract                                                                                                    |
|----------|----------------------------------------------------------------------------------------------------|
| 33350167 | ANYTIME A WORKFLOW IS ACCESSED IN<br>THE OIG UI WE GET SERIALIZABLE<br>ERRORS                                                     |
| 33379590 | CLASSCASTEXCEPTION: INTEGER TO<br>STRING WITH INTEGER UDF WITH IN<br>MEMBERSHIP RULE                                              |
| 33404573 | 12.2.1.4.0 OIM:FMWATPS ATPSCERT HOT: Pop-ups seen in RCU log-Error creating PL/SQL Object's: OIM_SP_MANAGEENTITLEMENT,OIU_UPD ATE |
| 33407956 | Fix for Bug 33407956                                                                                                    |
| 33417218 | OIG 12CPS4 OCT BP , ROLLBACK REAPPLY<br>IS CHANGING THE STATUS OF<br>CERTIFICATION TO STALE                                       |
| 33419121 | MODIFY ADF CACHE SIZE CONFIGURATION FOR TABS                                                                                      |
| 33428494 | UPDATES TO USER (USR) NOT PROPAGATED TO ACCOUNTS IN 'PROVISIONING' STATUS                                                         |
| 33440181 | JOB DELETED USER ACCOUNT CLEAN UP<br>JOB FAILS IF ANY UD TABLE CONTAINES<br>ONLY PK AND FK COLUMNS                                |
| 33449049 | USER CREATION FAILS IN OIM AD SETUP<br>WITH PATCH 33429084                                                                        |
| 33452123 | USER ROLE GOT REVOKED, FOR A VALID 'USER MEMBERSHIP RULE'                                                                         |
| 33462000 | JPS-CONFIG.XML CONTAINS LEFT OVER<br>OAM 11G INFO CAUSING ISSUES WITH 12C                                                         |
| 33465669 | NPE ERROR WHILE STARTING OIM AFTER UA IF ORACLE_HOME IS INVALID                                                                   |
| 33471784 | BOOTSTRAP PROCESS FAILS DURING<br>DEPLOYSOACOMPOSITES DUE TO<br>CONNECTION NOT AVAILABLE                                          |
| 33474286 | VALIDATION OF OPSS VERSION NEEDED IN PRE-UPGRADE REPORT                                                                           |
| 33629042 | USER CERTIFICATION CREATION WITH OPTION "RETAIN EXPIRY DATE" GIVES NULLPOINTEREXCEPTION IN SCHEDULED JOB                          |

Applying this bundle patch resolves the issues described in Resolved Issues in OIM BUNDLE PATCH 12.2.1.4.211010

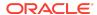

Table 1-3 Resolved Issues in OIM BUNDLE PATCH 12.2.1.4.211010

| GRANT DOES NOT HANDLE TE / ENDDATE ATTRIBUTES D LENGTHS IN THE USR D MATCH WITH THE TABLE PLICATION INSTANCES N ENTITLEMENTS OUTSIDE HIST DOESN'T SAY HOW |
|----------------------------------------------------------------------------------------------------|
| D MATCH WITH THE<br>ABLE<br>PLICATION INSTANCES<br>N ENTITLEMENTS OUTSIDE                                                                                 |
| N ENTITLEMENTS OUTSIDE                                                                                                    |
| HIST DOESN'T SAY HOW                                                                                                    |
| CESS IS PROVISIONED                                                                                                    |
| LE NOT UPDATED DURING<br>ASSIGNMENT                                                                                                    |
| HING AUTH BETWEEN<br>ATION AND CREATE USERS                                                                                                    |
| POLICY ENTITLEMENT<br>DULD HAVE REQUESTER<br>AR TO OTHER REQUESTS                                                                                         |
| RM DATE UDF ATTRIBUTE<br>NING PROPERLY IN SSO                                                                                                    |
| N REASSIGNED OR<br>ESETS TIME SEE EH                                                                                                    |
| FOR ARCHIVING AND ENT_ASSIGN_HIST TABLE                                                                                                    |
| ON AGAINST ENTITLEMENTS EQUESTED                                                                                                    |
| IT RULE DESCRIPTION IS<br>6 CHARS                                                                                                    |
| (FLOW MESSAGE<br>N BY DEFAULT MESSAGE                                                                                                    |
| MASKING PASSWORD<br>BUG 31687980)                                                                                                    |
| CERTIFICATION COMMENTS  LINE ITEMS                                                                                                    |
| ASSIGNED OUTSIDE OF<br>ARE LEFT STRANDED AFTER<br>AL                                                                                                    |
| EXPORT/IMPORT TOOL NOT<br>OPERLY                                                                                                    |
| G OPEN TASKS SEARCH<br>T THE TASK STATUS<br>TO POLISH                                                                                                    |
| NS ON USAGE OF THE<br>ATE ADD ATTACHMENT API.                                                                                                    |
|                                                                                                    |

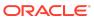

Table 1-3 (Cont.) Resolved Issues in OIM BUNDLE PATCH 12.2.1.4.211010

| Bug Number | Description                                                                                                    |
|------------|----------------------------------------------------------------------------------------------------|
| 32324514   | INTERFACE<br>PROVISIONINGSERVICE.GETACCOUNTSP<br>ROVISIONEDTOUSER THROWS NPE                                                                    |
| 32379310   | CERT EVENT LISTENER TRIGGERED FOR<br>CERTIFIED USERS EVEN WHEN NO<br>CHANGES ARE MADE WHEN CERT<br>OPTION PREVENT SELF CERTIFICATION<br>ENABLED |
| 32416424   | PUMA: DISPLAY ACCOUNT TYPE IN OIM ACCOUNT CHOOSER POPUP                                                                                         |
| 32488483   | SERVICE ACCOUNT CHECKBOX IS NOT<br>CHECKED WHEN REQUEST MADE VIA<br>REST API                                                                    |
| 32523570   | ACTION COMMENTS DUPLICATED FOR REJECT,ESCALATE OPERATIONS DURING APPROVALS THROUGH REST API                                                     |
| 32542298   | SSOTRUSTED-FOR-SSOTARGET<br>ORGANIZATION NAME RECON FIELD<br>SCHEMA PROPERTY ENABLE / DISABLE<br>NOT HONORED                                    |
| 32545659   | BUG 30516224 CONTINUED NEED<br>SUPPORT FOR PERIOD CHARACTER                                                                                     |
| 32567175   | REVIEWER "SEARCH FOR A ROLE" NOT WORK                                                                                                    |
| 32586438   | PROCESS TRIGGER NOT FIRING FOR END DATE                                                                                                    |
| 32619046   | AOB DBAT CONNECTOR LOCKING THE TARGET SYSTEM USER ACCOUNT                                                                                       |
| 32644878   | HOW TO CONFIGURE OHS FOR CERTAIN LOCATIONS NOT DOCUMENTED IN THE HA GUIDE?                                                                      |
| 32670128   | ADDING ADDITIONAL ENTITLEMENTS TO AP DOESN'T RE-EVALUATE AND ADD TO USER                                                                        |
| 32682939   | PUMA: MANAGER WITH ACTIVE PROXY<br>DOES NOT GET ACTIONABLE EMAIL<br>ABOUT APPROVAL ASSIGNMENT                                                   |
| 32683903   | DIAGNOSIBILITY : NOT ABLE TO EDIT IT RESOURCE                                                                                                   |
| 32710101   | ISSUE AUDIT MESSAGE TASK DOES NOT<br>PROCESS AUDIT DATA FOR FEW USERS                                                                           |
| 32710741   | SSOTRUSTEDFORSSOTARGET RECON<br>EVENT FAILS WITH INVALID<br>MANAGERLOGIN ERROR                                                                  |
| 32716632   | UNABLE TO CHANGE THE LOOKUP NAME FOR A CLONED CONNECTOR                                                                                         |

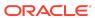

Table 1-3 (Cont.) Resolved Issues in OIM BUNDLE PATCH 12.2.1.4.211010

| Bug Number | Description                                                                                                   |
|------------|----------------------------------------------------------------------------------------------------|
| 32717850   | DISABLED USERS SHOULD NOT BE EVALUATED BY ACCESS POLICY                                                       |
| 32726134   | DIAG:CERTIFICATIONCOMPLETIONUPDATE<br>RUNNABLE.RUN PRINTS "NULL" INSTEAD<br>OF ERROR                          |
| 32739740   | CANNOT SORT OPERATIONS IN<br>WORKFLOW AFTER APPLYING PATCH<br>31797847                                        |
| 32747711   | OAM / OIM AD MODIFIED USER IS<br>RECONCILED LIKE {BASE=DISPLAYNAME}                                           |
| 32764420   | NEED WORKING EXAMPLE OF<br>SCHEDULERSERVICE.CREATESCHEDULE<br>DTASK(ST)                                       |
| 32769357   | POST PROCESS CODE IS NOT GETTING INVOKED WHEN USER UNLOCK IS DONE ON UI.                                      |
| 32827236   | SCREEN PACKAGE THAT IS REQUIRED<br>FOR OIM-OAM INTEGRATION IS<br>DEPRECATED IN RHEL8                          |
| 32830574   | SCRIPT UPDATE_OIM_AUTHENTICATE_PROVIDER FAILS IF THE DOMAINS FOLDER NOT PRESENT                               |
| 32843595   | ORGANIZATION TYPE/STATUS IN MANAGE - APPLICATION AREA PAGES NOT TRANSLATED TO BROWSER LOCAL                   |
| 32880383   | SUNSET JOB UNABLE TO REMOVE<br>ACCESS IF THE ENTITLEMENT REQUEST<br>IS APPROVED AFTER                         |
| 32902773   | IAM-2050243 FAILED WHILE DISABLING<br>USER WHEN WORKFLOWS ENABLED IS<br>FALSE AFTER BP                        |
| 32903652   | UNINSTALLCONNECTOR DELETE ONE<br>RESOURCEOBJECT RESULT IN ALL<br>ITRESOURCE OF SAME CONNECTOR<br>TYPE REMOVED |
| 32939218   | NULL DATES ARE STORED AS 01-JAN-1970<br>(JAVA EPOCH) IN AUDIT TABLES                                          |
| 32977106   | PASSWORD VALIDATION FAILS IF IT HAS<br>LEADING/TRAILING SPACES UNDER MY<br>INFO PAGE                          |
| 32998646   | USERMANAGER.DELETE(USER_LOGIN,TR<br>UE) FAILS WITH INVALID NUMBER ERROR                                       |
| 33000675   | DIAG: NEED DIAGNOSTIC PATCH IN ACCESSPOLICYSERVICEIMPL.UPDATEACC ESSPOLICY/PROCESSWITHOUTRESULT               |
| 33005552   | NPE IN DELAYED DELETE USER WITH JOB<br>HISTORY JOB USERAUDITHANDLER                                           |

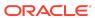

Table 1-3 (Cont.) Resolved Issues in OIM BUNDLE PATCH 12.2.1.4.211010

| Bug Number | Description                                                                                                 |
|------------|----------------------------------------------------------------------------------------------------|
| 33018171   | ISSUE WITH ORGANIZATION BULK LOAD<br>WHEN SPECIAL CHARACTER / ARE<br>PRESENT                                |
| 33066442   | DELEGATED CERTIFICATIONS NOT FILLING IN CERT_TASK_ACTION.ACTION_DATE                                        |
| 33069593   | FORGOT PASSWORD RESET FAILS WITH VAGUE GUI ERROR MESSAGES                                                   |
| 33069995   | "COMMON NAME" NOT POPULATED<br>DURING NON-SSO TRUSTED RECON IN<br>12CPS4 SSO ENV                            |
| 33088894   | REQUEST JUSTIFICATION FIELD NEEDS<br>TO BE IN LOCAL LANGUAGE                                                |
| 33091106   | ERROR ON "OFFLINE DATA PURGE<br>FRAMEWORK" UTILITY IN OIG 12CPS4                                            |
| 33097801   | REST API FAILS TO COMPLETE<br>CERTIFICATION WITHOUT PASSWORD IN<br>PS4                                      |
| 33102762   | AOB: FLAT FILE TARGET RECON JOB NOT WORKING CORRECTLY WITH INSTANCE APP                                     |
| 33103959   | DUPLICATE TASK DEFINITION IN TASK.XML<br>AFTER UPGRADE FROM 12.2.1.3 TO<br>12.2.1.4                         |
| 33112078   | EMAIL NOTIFICATION ATTACHED TO ASSIGNMENT TAB OF PROCESS TASK IS NOT TRIGGERING                             |
| 33119876   | NEED TO SHOW APPLICATION INSTANCE<br>DISPLAY NAME IN THE ERROR MESSAGE<br>SHOWN IN UI (AS PER BUG 30952309) |
| 33120542   | PREUPGRADEUTILITY IS FAILING WITH COMPATABLE_PARAMETER_CHECK ERROR                                          |
| 33129135   | PROMPTING FOR PASSWORD UPDATE WHILE UPDATING THE BASIC INFO IN MY INFO TAB                                  |
| 33137945   | TESTCASE FAILURES IN ACCESS POLICY<br>MODULE AFTER THE FIX 31995394                                         |
| 33150481   | IN AN SSO INTEG OIM-OAM ENV,<br>UPDATING THE USR_COMMON_NAME<br>NULLS USR_LDAP_GUID                         |
| 33160341   | DOES NOT BEGIN WITH OPERATOR IN<br>AUDIT RULE DOES NOT WORK FOR BLANK<br>VALUES                             |
| 33165095   | ORGANIZATION SEARCH ERROR IN OIM 12.2.1.4.210428                                                            |

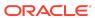

Table 1-3 (Cont.) Resolved Issues in OIM BUNDLE PATCH 12.2.1.4.211010

| Bug Number | Description                                                                                                    |
|------------|----------------------------------------------------------------------------------------------------|
| 33165837   | SUBMIT REQUESTS REST API IS ALWAYS<br>SUBMITTING THE REQUEST FOR ASSIGN<br>ROLE ONLY                                                |
| 33174111   | UNABLE TO CLOSE RECON EVENTS<br>AFTER RUNNING OFFLINE DATA PURGE<br>JOB USING API                                                   |
| 33182890   | ORCHESTRATION OFFLINE PURGE FOR<br>RETENTION PERIOD 365 DAYS IS NOT<br>WORKING                                                      |
| 33214891   | USER CREATION FAILS IN OIM 12C WHEN REQUESTENTITY API IS USED                                                                       |
| 33225499   | DISABLED USERS WITH PAST END DATE<br>NOT GETTING<br>USR_AUTOMATICALLY_DELETE_ON SET                                                 |
| 33243897   | AOB: SETTINGS TAB NOT DISPLAYING RECON JOBS WHILE CREATING INSTANCE APPLICATION OF AUTH APP OR EDITING AUTH APP OR ITS INSTANCE APP |
| 33255209   | SOA WORKFLOW IS ACCESSED WHEN<br>WORKFLOWS ENABLED IS FALSE UNDER<br>PATCH 32902773                                                 |
| 33275455   | OIM DELETE USER OPTION IS FAILING<br>AFTER BP 210708 WITH WORKFLOW<br>ENABLE = FALSE                                                |
| 33276969   | POST UPGRADE 12CPS4 OIM SERVERS<br>GOING TO WARNING STATE AND AUTO-<br>HEALED                                                       |
| 33279285   | THE OIG.BENEFICIARYMANAGERAPPROVALWO RKFLOWS SYSTEM PROPERTY IS MISSING IN LATEST SHIPHOME                                          |
| 33292833   | REST: THE OPERATION PARAMTER MUST<br>BE OPTIONAL IN THE ROLE REQUEST                                                                |
| 33305314   | CUSTOM EMAIL NOTIFICATIONS GET NO PARAMETER WHEN TEMPLATE TYPE SET TO TEXT/PLAIN                                                    |
| 33321617   | UNABLE TO CREATE ROLE WHEN<br>ENFORCESINGLEACCOUNTPERAPPLICATI<br>ONREQUEST IS SET TO TRUE                                          |
| 33404123   | SYSTEM PROPERTY WORKFLOW ENABLE = FALSE IS PARTIALLY CASE SENSITIVE                                                                 |

Applying this bundle patch resolves the issues described in Table 1-4.

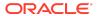

Table 1-4 Resolved Issues in OIM BUNDLE PATCH 12.2.1.4.210708

| Bug Number | Description                                                                      |
|------------|----------------------------------------------------------------------------------|
| 28433832   | PROCESS TASKS ARE NOT TRIGGERED<br>WHEN THERE ARE DUPLICATE ENTRIES IN<br>LOOKUP |
| 30516224   | IDENTITY AUDIT RULES CONTAINING<br>SPECIAL CHARS DO NOT RAISE POL.<br>VIOLATION  |
| 30641393   | REST USER SEARCH ON DATE ATTRIBUTE DOES NOT FILTER ON TIMEZONE                   |
| 30952309   | ENTITLEMENT REQUEST STUCK IN<br>REQUEST AWAITING DEPENDENT<br>REQUEST COMPLETION |
| 31724255   | Fix for Bug 31724255                                                             |
| 31781952   | OIM_SP_CERT_ARCHPURGE STORED PROCEDURE INCORRECTLY ARCHIVING CERTS_USER ROW      |
| 32043090   | CATALOG REQUEST PROFILES NOT<br>DISPLAYING VALUES DURING CATALOG<br>REQUEST      |
| 32288237   | PERFORMANCE ISSUE WITH PASSWORD RESET IN SSO ENVIRONMENT (12C)                   |

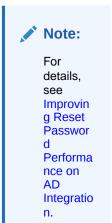

| 32306365 | PUMA: ROLES ARE REMOVED WHEN USERS ARE SOFT DELETED USING DELAY DELETE        |
|----------|-------------------------------------------------------------------------------|
| 32408854 | PUMA: TEST CONNECTION FAILS FOR DBUM INSTANCE                                 |
| 32461462 | OIM API NOT EXPOSING METHOD TO DECRYPT ENCRYPTED UDF                          |
| 32635254 | OIM CN GENERATION LOGIC FAILS TO<br>GENERATE UNIQUE CN USING SPECIAL<br>CHARS |

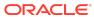

Table 1-4 (Cont.) Resolved Issues in OIM BUNDLE PATCH 12.2.1.4.210708

| Bug Number | Description                                                                                             |
|------------|----------------------------------------------------------------------------------------------------|
| 32680717   | PUMA: LDAP USER SEARCH DELETE<br>RECON BEHAVE DIFFERENTLY THAN<br>USER                                  |
| 32704620   | REVOKING ROLE VIA CERTIFICATION<br>PROCESS IS NOT GENERATING REQUEST<br>TO REMOVE ROLE                  |
| 32705847   | ATTRIBUTE VALUES IS NOT VISIBLE IN PENDING VIOLATION TASK VIEW                                          |
| 32739454   | PRE-UPGRADE REPORTS CONTAINS<br>UNWANTED OIM12CPS3 BP02<br>INFORMATION                                  |
| 32742292   | ONEHOP IS THROWING NPE WHILE UPGRADING ORACLE IDENTITY MANAGER SCHEMAS USING THE UPGRADE ASSISTANT STEP |
| 32763040   | OUTOFMEMORY EXCEPTION WHILE ADDING MEMBERS TO ADMIN ROLE                                                |
| 32806846   | MULTIPLE MANUAL REVOKE<br>ENTITLEMENT TASKS GENERATED FOR<br>ACCESS POLICY DISABLE                      |
| 32881765   | RESOURCE HISTORY NOT LOADING WITH<br>LOAD BALANCER URL IN OIG 12CPS4<br>CLUSTER ENV                     |
| 32984575   | UNABLE TO CREATE THE APPLICATION INSTANCE FOR DBUM CONNECTOR                                            |

Applying this bundle patch resolves the issues described in Table 1-5.

Table 1-5 Resolved Issues in OIM BUNDLE PATCH 12.2.1.4.210428

| Bug Number | Description                                                                        |
|------------|------------------------------------------------------------------------------------|
| 16755363   | IDMUPG:PS5-PS6:OIM UPGRADE SCRIPT<br>THROWS NPE AFTER APPLYING PATCH<br>16609934   |
| 25386874   | ER: NEED CONSISTENCY IN INTEGRATED<br>OIM AND OAM FOR LANGUAGE<br>PREFERENCE       |
| 28819255   | CREATION OF THOUSANDS OF UNEXPLAINED UPDATE TASKS                                  |
| 29973037   | OIM 11.1.2.3.X AUDIT - UPA TABLE IS NOT<br>RECORDING DELTA INFORMATION<br>PROPERLY |

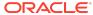

Table 1-5 (Cont.) Resolved Issues in OIM BUNDLE PATCH 12.2.1.4.210428

| Bug Number | Description                                                                                                    |
|------------|----------------------------------------------------------------------------------------------------|
| 30013863   | CAN'T CHANGE/UPDATE ATTRIBUTES ON AOB SCHEMA                                                                     |
| 30054791   | ADMIN ROLE ACCESS POLICY VIEWER ALLOWS USER TO START CHANGING                                                    |
| 30107277   | CONNECTOR UNINSTALLATION FROM AOB DELETES ADAPTERS AS WELL.                                                      |
| 30110645   | AOB: REMOVAL OF A CHILD FORM<br>REMOVES TASKS FROM OTHER<br>APPLICATIONS                                         |
| 30141533   | CREATE ADMIN ROLE ERROR                                                                                          |
| 30155470   | OIG 12.2.1.3.190624 REST API REQUESTS<br>RETURNING ERROR WITH CUSTOM<br>COMPOSITE                                |
| 30201821   | [ROLECERT]: PROXY USER SHOULD BE<br>CERTIFIED BY THE CERTIFIER'S<br>MANAGER                                      |
| 30265046   | OIG SUBMIT BUTTON OF IDENTITY FIRST<br>LOGIN PAGE SHOULD BE THE LAST<br>READING ORDER                            |
| 30272992   | FEW REQUESTS MOVED TO FAILED<br>STATUS WITH AUTO APPROVAL<br>WORKFLOW                                            |
| 30465556   | CERTIFICATION FAILS IF CATEGORY_COUNT_OPTION IS TO 1 OR 0                                                        |
| 30581388   | ADVANCED SEARCH WITH CHECKBOXES<br>LEADS TO ERROR: JAVA.LANG.BOOLEAN<br>CANNOT BE CAST                           |
| 30586440   | NPE ERRORS WHILE CREATE ADMIN ROLE ERROR                                                                         |
| 30628628   | PROCESS PENDING ROLE GRANTS WHEN ROLE IS DELETED                                                                 |
| 30674852   | ROLE CERTIFICATION FAILS USING<br>ACCESS POLICY WITH MULTIPLE<br>APPLICATION INSTANCES WITH THE SAME<br>ENDPOINT |
| 30719311   | PASSWORD POLICY RULE "MINIMUM<br>PASSWORD AGE (DAYS)" IS NOT<br>HIGHLIGHTED                                      |
| 30773475   | OIM ORGANIZATION GETTING DISABLED INTERMITTENTLY IN PRODUCTION .                                                 |
| 30844901   | PRE-POPULATING ATTRIBUTES NOT WORKING FOR USERS IMPORTED VIA BULK LOAD UTILITY                                   |
| 30901352   | SCIM DOES NOT RETURN CORRECT<br>USERS WHEN USING ENDPOINT /IAM/<br>GOVERNANCE/SCIM/V1/U                          |

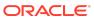

Table 1-5 (Cont.) Resolved Issues in OIM BUNDLE PATCH 12.2.1.4.210428

| Bug Number | Description                                                                                                    |
|------------|----------------------------------------------------------------------------------------------------|
| 30908422   | ROLE CATEGORY CONSIDERED<br>DUPLICATE IN UI                                                                                     |
| 31060268   | OIG12C: ALLOWS YOU TO UPDATE AN EXISTING AP AND ADD 2ND APP FOR SAME RO                                                         |
| 31342188   | USER IS NOT CREATING IN LDAP POST<br>SOA APPROVAL                                                                               |
| 31353225   | FILTER IN SSO FULL AND INCREMENTAL RECON JOB DOES NOT WORK.                                                                     |
| 31397729   | DIAG:QUARTZTRIGGERLISTENER.TRIGGE<br>RMISFIRED DOES NOT DISPLAY TRIGGER<br>NAME                                                 |
| 31467891   | ACCESS POLICY EVALUATION INITIATES PROCESS TASKS FOR NULL CHECKBOX VALUES                                                       |
| 31525878   | OIM 12C SSO USER TARGET RECON<br>OVERWRITING "ORGANIZATION NAME"<br>VALUE WITH "XELLERATE USERS"<br>DEFAULT VALUE               |
| 31576436   | EVENTFAILEDEXCEPTION AND REQUESTSERVICEEXCEPTION IS SEEN IN THE LOG AFTER THE REQUEST STATUS TASK IS EXPIRED                    |
| 31592160   | TRACK: OIM DATA PURGE JOB FAILS<br>WHILE PURGING THE RECON DATA FROM<br>RA TABLES                                               |
| 31626677   | OIMDBPLUGIN NOT INTERPRETING<br>ESCAPED PARENTHESIS IN GROUP<br>NAMES IN LDAP QUERY CORRECTLY                                   |
| 31634715   | OIM 12.2.1.4.0:OIG RCU SQL<br>MODIFICATIONS REQUIRED TO SUPPORT<br>OIG DB ON ATP-D AND ATP-S                                    |
| 31656655   | MISSING REQESTER ID LEADS TO REQUEST FAIL                                                                                       |
| 31637673   | VIEW FORM OR EDIT FORM IS BLANK<br>FROM OPEN TASKS PAGE                                                                         |
| 31683884   | "FOR REPORTEES" OPTION IS NOT<br>TRANSALATED TO BROSWER LANAGUGE                                                                |
| 31732078   | IAM-3054101 : THE LOGGED-IN USER<br>DOES NOT HAVE VIEWSEARCHENTITY<br>PERMISSION                                                |
| 31748217   | ADF: ACCESS POLICY APPLICATION FORM FORCING TO ENTER AS FIRST VALUE THE FIELD MARKED AS ACCOUNT DISCRIMINATOR BEFORE ANY LOOKUP |

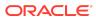

Table 1-5 (Cont.) Resolved Issues in OIM BUNDLE PATCH 12.2.1.4.210428

| Bug Number | Description                                                                                                    |
|------------|----------------------------------------------------------------------------------------------------|
| 31765258   | UPDATING CERTIFICATION LINE ITEM USING REST RETURN HTTP ERROR 500 "GETSINGLERESULT() DID NOT RETRIEVE ANY ENTITIES."        |
| 31786528   | POST PROCESS ENVENT HANDLER NOT<br>TRIGGERING ADD ROLE TO USER TASK<br>ON SSO TARGET                                        |
| 31821244   | ADDING ENTITLEMENT TO ACCESS POLICY AND EVALUATING TRIGGERS UPDATE TO PROC FORM.                                            |
| 31828240   | PASSWORD CHANGED ON AD IS NOT PROPOGATING TO OTHER TARGET USING AD PWD SYNC                                                 |
| 31838518   | AUTOMATICALLY UNLOCK USER<br>SCHEDULE JOB RESETS<br>OBLOGINTRYCOUNT BUT NOT<br>OBLOCKEDON                                   |
| 31883989   | ADD SUPPORT FOR ONE-HOP UPGRADE FROM 11GR2PS3 TO 12CPS4                                                                     |
| 31903352   | OIM HANDLING OF DISABLED USERS IN WORKFLOWS                                                                                 |
| 31916340   | LDAPCONTAINERRULES.XML NOT<br>HONORING CREATE AND MODIFY<br>OPERATIONS MOVING USER BACK TO<br>DEFAULT OU                    |
| 31922997   | PUMA:UNABLE TO PROVISION/REVOKE<br>ENTITLEMENT FROM FLAT FILE<br>DISCONNECTED APP                                           |
| 31928115   | SSO INCREMENTAL RECON CAUSES OBPASSWORDEXPIRYDATE TO DECREASE BY ONE DAY                                                    |
| 31936434   | HTTP 403 WHEN EDITING AN IT<br>RESOURCE OR INSTALL A CONNECTOR                                                              |
| 31941035   | EXCEPTIONS ARE LOGGED DURING<br>EXECUTION OF SCRIPT OIMBULKLOAD<br>FOR AOB                                                  |
| 31944823   | CREATE INSTANCE FROM ACTION MENU<br>FOR FLAT FILLE CONNECTOR CREATES<br>APP WITH<br>APP_INSTANCE_IS_SOFT_DELETE SET TO<br>1 |
| 31984036   | CANNOT DISABLE OBJECT INSTANCE AS IT IS ALREADY DISABLED                                                                    |
| 31988157   | REJECTED TASK ASSIGNED DATE<br>CHANGES IF TASK IS ASSIGNED TO USER<br>OR GROUP                                              |

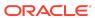

Table 1-5 (Cont.) Resolved Issues in OIM BUNDLE PATCH 12.2.1.4.210428

| Bug Number | Description                                                                                                    |
|------------|----------------------------------------------------------------------------------------------------|
| 31988511   | REQUEST ID AFTER BEING APPROVED IS<br>CREATED AGAIN UNDER PENDING<br>APPROVAL                                                           |
| 32012695   | 12C ACCOUNTS BULK LOAD FROM DB TO<br>AOB APPINST FAILS WITH:<br>JAVA.LANG.REFLECT.INVOCATIONTARGET<br>EXCEPTION                         |
| 32016431   | UNABLE TO CHANGE FLAT FILE DURING<br>FLAT FILE APPLICATION INSTANCE<br>CREATION                                                         |
| 32018230   | DISAPPEARING REPORTS IN BI<br>PUBLISHER - ONLY IDENTITY AUDIT<br>REPORTS SHOW WHEN UI                                                   |
| 32065363   | PREVENT SELF CERTIFICATION IS NOT WORKING ON REASSIGNMENT OF ENT TYPE CERT                                                              |
| 32086855   | CERTIFICATION ROLE POLICY TAB<br>ENTITLEMENT URL SHOW NO<br>ENTITLEMENT DETAILS                                                         |
| 32119749   | BPEL TASK MAPPING GET ERASED WHEN THE COMPOSITE IS INVOKED                                                                              |
| 32178264   | "BULK LOAD POST PROCESS" JOB<br>SETTING DIFFERENT PWDS FOR OIM<br>USER -VS- SSOTARGET                                                   |
| 32180926   | SOD CHECK NOT REQUIRED FOR OIM ROLES                                                                                                    |
| 32285418   | TRACK REQUEST FOR REPORTEES NOT TRANSLATED TO POLISH                                                                                    |
| 32307183   | 12C PS4 UPG DOESN'T UPDATE OIM-<br>CONFIG.XML OR WORKFLOWS WITH<br>VERSION6 DEFAULT COMPOSITES                                          |
| 32322591   | AUTO-LOGIN FUNCTIONALITY NOT<br>WORKING FOR OIM OAM INTEGRATED<br>ENVIRONMENT                                                           |
| 32364874   | "TEST CONNECTION" FAILS WHEN OIM UI<br>IS LAUNCHED WITH NON .COM OR .EDU<br>URL                                                         |
| 32386512   | PRE-UPGRADE REPORT SHOWS "OBSELETE" REPORTS NO LONGER REQUIRED.                                                                         |
| 32393962   | SSOTARGET PROVISIONING TRANSFORMATION SCRIPT TRUNCATING DATE CAUSING INCONSISTENCY BETWEEN USR_PWD_EXPIRE_DATE AND OBPASSWORDEXPIRYDATE |

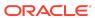

Table 1-5 (Cont.) Resolved Issues in OIM BUNDLE PATCH 12.2.1.4.210428

| Bug Number | Description                                                                                                    |
|------------|----------------------------------------------------------------------------------------------------|
| 32400979   | CERTIFYING ACCESS POLICY ATTACHED<br>TO ROLE VIA REST THROWS<br>JAVA.LANG.NULLPOINTEREXCEPTION<br>HTTP ERROR CODE 500               |
| 32429894   | PROB IN SAVING "ORGANIZATION NAME"<br>AS RECONCILIATION RULE UNDER AD<br>GROUP IN DC                                                |
| 32485920   | CERTIFICATION TASK ASSIGNED ONLY TO<br>PROXY OF MANAGER OF MANAGER<br>DISABLED BUT NOT TO MANAGER OF<br>MANAGER DISABLED            |
| 32497804   | RESOURCE HISTORY - DATE ASSIGNED FIELD SHOWS IN GMT TIMEZONE                                                                        |
| 32513700   | INCONSISTENCY DATE FORMAT BETWEEN<br>TRACK REQUESTS AND REQUEST<br>DETAILS FOR REQUESTED DATE FIELD                                 |
| 32527571   | WRONG KEY WHEN FETCH THE ERROR<br>MESSAGE TRIGGERS<br>MISSINGRESOURCEEXCEPTION                                                      |
| 32534109   | CAN'T CHANGE/UPDATE ATTRIBUTES ON AOB SCHEMA                                                                                        |
| 32535086   | ORGANIZATION SEARCH IS NOT WORKING FOR END USER OTHER THAN XELSYSADM                                                                |
| 32549885   | BUG IN ACCESSPOLICYSERVICE API,<br>FUNCTION GETACCESSPOLICY LIMIT TO<br>1024                                                        |
| 32582603   | ROLE CERTIFICATION COMPLETION<br>THROWS EXCEPTION WHEN USING<br>ACCESS POLICY WITH MULTIPLE APP<br>INSTANCES WITH THE SAME ENDPOINT |
| 32631765   | DATE ASSIGNED COLUMN ONLY THE DATE IS DISPLAYED, TIMESTAMP MISSING                                                                  |

Applying the bundle patch resolves the issues described in Table 1-6.

Table 1-6 Resolved Issues in OIM BUNDLE PATCH 12.2.1.4.210112

| Bug Number | Description                                                                                 |
|------------|---------------------------------------------------------------------------------------------|
| 25790911   | JAVA SCHEDULERSERVICE:GETLASTHISTORYOFJOB API<br>CAUSING OUT OF SEQUENCE ISSUES WITH RAC DB |
| 27511207   | ACCOUNT END-DATE IS NOT CLEARED POST ENABLING THE ACCOUNT                                   |

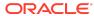

Table 1-6 (Cont.) Resolved Issues in OIM BUNDLE PATCH 12.2.1.4.210112

| Bug Number | Description                                                                                     |
|------------|-------------------------------------------------------------------------------------------------|
|            |                                                                                                 |
| 28025965   | LIBRARIES (.JAR)FOR MANAGED BEANS AND TASK FLOWS<br>ARE MISSING IN 12C                          |
| 28361656   | EMPEMPLOYMENT.STARTDATE INVALIDDATAFORMATEXCEPTION                                              |
| 28374155   | 12C SCIM API RETURNS ITEMSPERPAGE INSTEAD OF TOTALRESULTS                                       |
| 30446841   | IDENTITY AUDIT RULES CONTAINING SPECIAL CHARACTERS DO NOT RAISE POLICY VIOLATION                |
| 30484714   | REFRESHROW ISSUE WITH OJDBC8                                                                    |
| 30587375   | DEADLOCK CAUSING STUCK THREADS                                                                  |
| 30517242   | OIMADMINPASSWD_WLS.SH FAILS ON IBM AIX WITH IBM JAVA JRE                                        |
| 30808736   | RECONCILIATION OF A USER STATUS FROM ACTIVE DIRECTORY DOES NOT SET OBUSERACCOUNTCONTROL IN LDAP |
| 30835811   | APPROVAL CHILD TASKS STATUS DOES NOT SHOW WITH BROWSER IN ITALIAN LANGUAGE                      |
| 30883086   | UNSUPPORTEDOPERATIONEXCEPTION ON MODIFYING USER WHEN USING UDF NUMBER IN ROLE MEMBERSHIP RULE   |
| 30932205   | OIM REQUEST FAILED WITH MESSAGE IAM-2050126 : INVALID OUTCOME COM.ORACLE.BPEL.CLIENT.BPELFAULT  |
| 30992823   | Fix for Bug 30992823                                                                            |
| 31161987   | PASSWORD RESET IN MYINFORMATION SUBMIT BUTTON                                                   |
| 31373822   | NEED SPECIAL HANDLING OF INT ON FORM WHEN NO VALUE PASSED                                       |
| 31420786   | ACCESS POLICY DOES NOT REMOVE ENTITLEMENT WHEN 2 CHILDFORMS ARE UPDATED TOGETHER                |
| 31530459   | IPV6: PURGECACHE UTILITY IS NOT WORKING WITH IPV6<br>ENABLED SETUP                              |
| 31645106   | HARVESTED ENTS INCLUDED WHEN ENTITLEMENTS PROVISIONED BY AP UNCHECKED                           |
| 31622015   | WRONG NUMBER OF ROWS DISPLAYED ON THE CERTIFICATION TABLE                                       |
| 31641120   | CONFIG UPGRADE FAILING IF SCHEMA SUFFIX OTHER THAN _OIM USED                                    |
| 31668539   | EVALUATE USER ACCESS POLICY JOB STUCK AND CAUSING OIM SERVER TO GO INTO WARNING                 |
| 31678727   | OAM OIM 12CPS3 USER IS SHOWING STATUS AS UNLOCKED IN OIM CONSOLE EVEN IT IS LOCKED              |
| 31723765   | DISABLEPOWEREDBYHEADER, SOAPRESTART BOOTSTARP FAILED WITH LOCALSVCTBLDATASOURCE DS ERROR        |
| 31956134   | ATTEMPT TO PACK THE DOMAIN AFTER 12.2.1.3 UPGRADE FAILS DUE TO COMPONENT VERSION MISMATCHES     |
| 31969309   | FIX FAIL BUG 31180365 ON 12CPS4 BP                                                              |

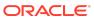

Table 1-6 (Cont.) Resolved Issues in OIM BUNDLE PATCH 12.2.1.4.210112

| Bug Number | Description                                                                                                    |
|------------|----------------------------------------------------------------------------------------------------|
| 31979466   | PUMA: ACCOUNT CHOOSER POPUP DURING CHECKOUT<br>KEEPS EXPANDING TILL REACH THE WINDOW LENGTH                         |
| 32085862   | FAILED TO REGISTER LIBRARY EXTENSION-NAME: ORACLE.IDM.IDS.CONFIG.UI: MUST PROVIDE SPECIFICATION-VERSION FOR LIBRARY |
| 32254565   | WHEN USER HAS NO ACCOUNT, CALL MADE TO INVOKE TRIGGERPOSTPROCESSHANDLER FAILS                                       |
| 32102761   | PRE UPGARDE REPORT FAILS IF STAGING-MODE IS EMPTY                                                                   |
| 32103803   | UPGRADE WITH REMOVED ITR PASSWORDS LEAD TO POST CREATE EVENT HANDLER KEEPS TRIGGERING                               |

Applying this bundle patch resolves the issues described in Table 1-7.

Table 1-7 Resolved Issues in OIM BUNDLE PATCH 12.2.1.4.201011

| Bug Number | Description                                                                              |
|------------|------------------------------------------------------------------------------------------|
| 26308544   | DELETED ENTITLEMENTS IN ACCESS POLICY ARE NOT REMOVED IN TARGET APPLICATION              |
| 29404814   | CERTIFYING 20K USERS WITH 20K<br>ACCOUNTS AND 100K ENTITLEMENTS<br>FAILS IN SELF-SERVICE |
| 29603087   | SELF REGISTRATION DOES NOT TRIGGER ROLE MEMEBERSHIP                                      |
| 30062969   | TRUSTED RECON OF MANAGER DOES<br>NOT PROPAGATE TO SSOTARGET                              |

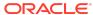

Table 1-7 (Cont.) Resolved Issues in OIM BUNDLE PATCH 12.2.1.4.201011

| Bug Number | Description                       |
|------------|-----------------------------------|
| 30145982   | 12C ACCOUNTS BULK LOAD TO AOB     |
|            | APPINST FAILS: "ONE OR MORE INPUT |
|            | REQUIRED PARAM.                   |

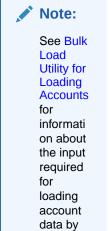

using the Bulk Load Utility.

| 30202020 | [ROLECERT]: NO CERTIFICATION TASK<br>CREATED FOR PROXY USER'S MANAGER                 |
|----------|---------------------------------------------------------------------------------------|
| 30239831 | CONT: ADAPTER FACTORY GENERATING INVALID JAVA CODE.                                   |
| 30414695 | ISSUE WITH OFFLINE CERTIFICATION<br>COMMENTS FIELD LENGTH WHEN<br>UPDATING FROM EXCEL |
| 30500178 | XL.CATALOGSEARCHRESULTCAP NOT<br>ONLY AFFECT THE UI BUT ALSO INTERNAL<br>PROCESSING   |
| 30546975 | WHILE WITHDRAWING A REQUEST, THE CONFIRMATION BOX IS APPEARING WITH A BIG DIALOG      |
| 30716490 | UNABLE TO PROCESS BATCH UPDATE IF<br>ANY SSOTARGET IN PROVISIONING<br>STATUS FOR USER |
| 30717640 | RULEENGINEEXCEPTION: INVALID RULE EXPRESSION - NOT_IN                                 |
| 30717793 | CLONED DISCONNECTED PROVISIONING<br>COMPOSITE FAILS AT<br>ASSIGNREQUESTINPUT STAGE    |
|          |                                                                                       |

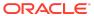

Table 1-7 (Cont.) Resolved Issues in OIM BUNDLE PATCH 12.2.1.4.201011

| Description                                                                                         |
|----------------------------------------------------------------------------------------------------|
| REQUESTS/PENDING REQUESTS GET<br>ERROR IF SECOND MANAGER IS<br>DISABLED                             |
| [ROLECERT]: FUTURE STARTING PROXY USER RECEIVES CERTIFICATION                                       |
| DELETE TASK NOT TRIGGERED ON<br>ATTRIBUTE SET AS NOT ENTITLEMENT IN<br>CHILD FORM                   |
| ISSUE AUDIT MESSAGES JOB DOES NOT<br>PROCESS AUD_JMS - ORA-01403: NO DATA<br>FOUND                  |
| ACCESS DENIED ERROR WHEN CALLING<br>CREATEITRESOURCEINSTANCE FROM<br>SCHEDULED TASK                 |
| APPLICATION INSTANCE SORT ORDER IN USER CERTIFICATION NOT ALPHABETICAL                              |
| DUPLICATE ACCESS POLICY NAME<br>ERROR NOT CLEAR                                                     |
| CRYPTIC ERROR MESSAGE WHEN REQUEST FAILS                                                            |
| EXPERIENCING VERY SLOW<br>PERFORMANCE WHEN SCANNING SOD<br>POLICIES WITH 4.5K RULES.                |
| CREATE ADMIN ROLE THROWS: JBO-29000: UNEXPECTED EXCEPTION CAUGHT: JAVA I ANG NULL POINTER EXCEPTION |
| USER ASSIGNED TO A ROLE WITH THE "+" CHAR IN THE NAME CAN'T ACCESS WORKLISTAPP                      |
|                                                                                                    |

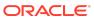

Table 1-7 (Cont.) Resolved Issues in OIM BUNDLE PATCH 12.2.1.4.201011

| Bug Number | Description                    |
|------------|--------------------------------|
| 30978612   | AP HARVESTING SYNC ATTRIBUTES/ |
|            | ENTITLEMENTS TO MATCH WITH THE |
|            | ACCESS POLICY                  |

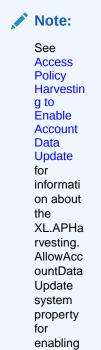

account data update.

| 31057153 | OIM 12C SSOTARGET APPLICATION<br>PROFILE MODIFY NOT TAKING PATH IN<br>LDAPCONTAINERRULES |
|----------|------------------------------------------------------------------------------------------|
| 31111401 | ADMIN ROLE: JUMPING FROM SUMMARY PAGE BACK TO FIRST PAGE RESULTS IN LOST DATA            |
| 31114189 | INTEGER FIELDS WITH NO VALUE<br>DEFAULTING TO 0 FOR APPS CREATED<br>USING AOB            |

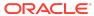

Table 1-7 (Cont.) Resolved Issues in OIM BUNDLE PATCH 12.2.1.4.201011

| Bug Number | Description                                                      |
|------------|------------------------------------------------------------------|
| 31162758   | OIM 12C SSO USER TARGET RECON<br>OVERWRITING ROLE VALUE SAVED ON |
|            | OIM USER WITH DEFAULT VALUE                                      |

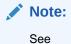

Steps to

Map the Role and employee Type Attributes for informati on about the manual steps required for the bug fix to work.

| 31177214 | UNABLE TO ADD EMPLOYEE TYPE AS DISPLAY DATA IN THE INFORMATION WINDOW                                    |
|----------|----------------------------------------------------------------------------------------------------|
| 31180365 | UPGRADE FROM 11.1.2.3 TO 12.2.1.3:<br>STRINGINDEXOUTOFBOUNDSEXCEPTION:<br>STRING INDEX OUT OF RANGE: -19 |
| 31193971 | ENTITLEMENT CERTIFICATIONS ARE NOT GETTING GENERATED FOR SOME OF THE CERTIFIERS.                         |
| 31202544 | NON REQUESTABLE ROLES INCONSISTENT BEHAVIOR IN CERT DEFN "CONTENT SELECTION"                             |
| 31254720 | DIAG: POOR LOGGING IN<br>OIMDATAPROVIDER                                                                 |
| 31292576 | PASSWORD CHANGE FLOW ISSUES<br>AFTER FIX 30809484                                                        |
| 31316925 | ENT CERT SHOULD BE CREATED FOR<br>CERTIFIER FOR REMAING ENT WHICH<br>ARE CORRECT                         |
| 31351771 | INCONSISTENT VALUES IN THE REQUEST STATUS FILTER FROM TRACK REQUESTS PAGE                                |
|          |                                                                                                    |

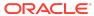

Table 1-7 (Cont.) Resolved Issues in OIM BUNDLE PATCH 12.2.1.4.201011

| Bug Number | Description                                                                                                    |
|------------|----------------------------------------------------------------------------------------------------|
| 31375771   | SSO TARGET APPLICATION FAILS TO GET PROVISIONED WITH MANAGER ATTRIBUTE.                                         |
| 31434988   | ENT_ASSIGN_HIST DOESN'T SAY IF THE ENTITLEMENT WAS PROVISIONED OR INPROGRESS                                    |
| 31464420   | DISABLE USER TASK IS GETTING<br>TRIGGERED FOR PROVISIONING<br>ACCOUNTS                                          |
| 31555186   | CERTIFY OIM OAM INTEGRATION ON SOLARIS                                                                          |
| 31605168   | INTEROP: UPDATING ROLE NAME IN<br>TARGET LDAP AND RECONCILE DID NOT<br>UPDATE THE ENTILEMENTS IN INTEROP<br>ENV |

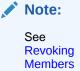

hip Does Not Work for the known issue about the

bug fix.

INTEROP:SSO FULL USER RECON DID NOT UPDATE WITH LAST TOKEN VALUE

#### Note:

See SSO Full User Reconcili ation for the manual steps required for the bug fix to work.

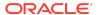

31605187

Table 1-7 (Cont.) Resolved Issues in OIM BUNDLE PATCH 12.2.1.4.201011

| Bug Number | Description                                                       |
|------------|-------------------------------------------------------------------|
| 31670117   | INTEROP: ERROR COMING ON MODIFYING ROLE IN INTEROP AD ENVIRONMENT |

## Resolved Issues in OIM BUNDLE PATCH 12.2.1.4.200624

Applying this bundle patch resolves the issues described in Table 1-8.

Table 1-8 Resolved Issues in OIM BUNDLE PATCH 12.2.1.4.200624

| <b>Bug Number</b> | Description                                                                           |
|-------------------|---------------------------------------------------------------------------------------|
| 29055661          | PASSWORD POLICY DOES NOT MATCH BETWEEN OIM AND AD CAUSING ISSUES DURING PASSWORD SYNC |
| 30007378          | REASSIGN THE REVIEWER ON CERTIFICATION FAILED ON PREVENTING SELF CERTIFICATION        |
| 30097140          | SLOWNESS OPENING USER DETAILS ADMIN ROLES TAB                                         |
| 30153927          | APPROVAL DETAILS INCORRECT AFTER REVOKING ROLE BY XELSYSADMIN AND ANOTHER USER        |
| 30216857          | SETCHALLENGERESPONSESFORLOGGEDINUSER -<br>CHALLENGE QUESTIONS PROVIDED ARE NOT DEFI   |
| 30343249          | WHILE DELETING ORGANIZATION USERS REMAIN IN ACTIVE STATE                              |
| 30343784          | ACCESS POLICY NOT REVOKING ENTITLEMENTS ON ALREADY DISABLED USERS                     |
| 30376706          | ROLEMANAGER GRANTROLE SQLEXCEPTION: EXCEEDED MAXIMUM VARRAY LIMIT                     |
| 30391615          | ROLE WITH RULE FOR DATE FIELD IS NOT ASSIGNED TO USER                                 |
| 30420218          | OIM/OAM INTEGRATION USER SESSION LOST AFTER ANY USER DATA EDITED                      |
| 30439939          | AP HARVESTING DOES NOT WORK FOR RESROUCES WITH MULTIPLE PROVISIONING WORKFLOWS        |
| 30506899          | DELETE RECONCILIATION LEAVES PROVISIONING OPEN TASKS IN LIMBO STATE.                  |
| 30517366          | DELEGATE THE REVIEWER ON CERTIFICATION FAILED ON PREVENTING SELF CERTIFICATION        |
| 30757297          | DISCONNECTED APPLICATION NOT TRIGGERING UPDATE TASK ON CHILD FORM                     |
| 30788834          | DIAG: NEED SOME TRACE LOGGING IN THE SCIM FUNTIONALITY                                |
| 30896936          | PUMA: CUSTOM MESSAGE NOT DISPLAYED WHEN COMPLETING MANUAL TASK                        |
| 31184149          | PERFORMANCE ISSUE IN<br>OIMDATAPROVIDER.GETARRAYFORHIERAR                             |

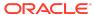

Table 1-8 (Cont.) Resolved Issues in OIM BUNDLE PATCH 12.2.1.4.200624

| Bug Number | Description                                          |
|------------|------------------------------------------------------|
| 31477738   | UNABLE TO CREATE RULE MEMBERSHIP WITH DATE DATA TYPE |

## Resolved Issues in OIM BUNDLE PATCH 12.2.1.4.200505

Applying this bundle patch resolves the issues described in Table 1-9.

Table 1-9 Resolved Issues in OIM BUNDLE PATCH 12.2.1.4.200505

| Bug Number | Description                                                                                                    |
|------------|----------------------------------------------------------------------------------------------------|
| 27074256   | OIM-OAM-OID: SSO USER FULL RECONCILIATION DO NOT DELETE USER                                                      |
| 27216374   | OIM-OAM-AD: SSO GROUP HIERARCHY SYNC FULL RECON<br>DO NOT WORK                                                    |
| 30257502   | USER SESSION IS NOT TERMINATED IN UPGRADED 12CPS4 ENV                                                             |
| 30327749   | ROLES CREATED IN OIM ARE SHOWN AS ENTITLEMENT IN CATALOG SEARCH                                                   |
| 30330170   | LDAP USER DELETE RECON JOB NOT AVAILABLE                                                                          |
| 30330745   | ISSUE WITH USER-ROLE MEMBERSHIP RECON                                                                             |
| 30354276   | REMOVE LDAPSYNC RELATED JOBS IN CONNECTOR BASED 12CPS4 OAM-OIG ENV                                                |
| 30555995   | SSOTARGET AND SSOTRUSTED-FOR-SSOTARGET SHOULD NOT BE AVAILABLE FOR OTHER OIM OPERATIONS SUCH AS REQUEST           |
| 30654239   | USER NOT SEEN IN USER CONTAINER AFTER APPROVING<br>THE USER REG REQUEST IN ROLLING UPG<br>ENV(11G-12CPS3-12CPS4)) |
| 30654620   | USER NOT SHOWN AS LOCKED IN OIM AFTER PROVIDING WRONG PASSWORDS IN ROLLING UPG ENV(11G-12CPS3-12CPS4)             |
| 30654852   | ROLE CREATED IN OIM IS NOT SEEN IN LDAP IN ROLLING UPG ENV(11G-12CPS3-12CPS4)                                     |
| 30655208   | ROLE CREATED IN OUD IS NOT SEEN IN OIM IN ROLLING UPG ENV (11G-12CPS3-12CPS4)                                     |
| 30655442   | SESSION TERMINATION FAILING IN ROLLING UPG ENV (11G-12CPS3-12CPS4)                                                |
| 30655935   | ROLLING UPG(11G-12CPS3-12CPS4): SSOTARGET APP INSTANCE DOES NOT HAVE ANY ENTITLEMENTS IN 12CPS4                   |
| 30855442   | NOT ABLE TO ADD MEMBER IN EXISTING ROLES IN AD ROLLING UPGRADE ENV (11G-12CPS3-12CPS4)                            |
| 30855747   | CAN NOT ADD ROLE HIERARCHY FOR EXISTING ROLES IN AD ROLLING UPGRADE ENV(11G-12CPS3-12CPS4)                        |

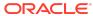

Table 1-9 (Cont.) Resolved Issues in OIM BUNDLE PATCH 12.2.1.4.200505

| Bug Number | Description                                                                                                    |
|------------|----------------------------------------------------------------------------------------------------|
| 30855892   | CAN NOT DELETE EXISTING ROLES IN AD ROLLING UPGRADE ENV(11G-12CPS3-12CPS4)                                                                           |
| 30857219   | SSO GROUP HIERARCHY SYNC FULL RECONCILIATION JOB<br>AND SSO GROUP HIERARCHY SYNC INCREMENTAL<br>RECONCILIATION JOB FAILING IN AD ROLLING UPGRADE ENV |
| 30864002   | EXECUTION OF SSO GROUP HIERARCHY SYNC FULL RECONCILIATION IS SHOWN AS FAILED IN OUD BASED ROLLING UPGRADE ENV                                        |
| 30864119   | EXECUTION OF SSO GROUP MEMBERSHIP FULL RECONCILIATION IS SHOWN AS FAILED IN OUD BASED ROLLING UPGRADE ENV                                            |
| 30868468   | MODIFICATIONS TO NEWLY CREATED USER IS FAILING IN AD ROLLING UPGRADE ENV                                                                             |
| 31190098   | INTEROP OIM_OAM_OUD IS BROKEN AFTER APPLYING PATCH 31178096                                                                                          |
| 31198576   | TC_CB_SAFE_BUG20134996_DIFFCASEINGROUPLOOKUP_XEL<br>SYSADM.DIF IN LRG_OIM_12CPS4_DB_CUSTOMER_1 TOPO                                                  |

## Resolved Issues in OIM BUNDLE PATCH 12.2.1.4.200206

Applying this bundle patch resolves the issues described in Table 1-10.

Table 1-10 Resolved Issues in OIM BUNDLE PATCH 12.2.1.4.200206

| Bug Number | Description                                                                                                    |
|------------|----------------------------------------------------------------------------------------------------|
| 29942217   | IMPLEMENT BLIND/FILTERED SEARCH "FOR A REPORTEE" FOR A MANAGER                                                                            |
| 29972923   | STEPS TO ROLLBACK AUTOCOMMITED DDL OPERATIONS IN DB                                                                                       |
| 30325576   | PARTIAL FIX FOR BUG 28777983                                                                                                    |
| 30680152   | ORGANIZATION SEARCH IN TRACK REQUESTS PAGE: ALL REQUESTS NOT DISPLAYED FOR ORGANIZATION NAME SEARCH IF NUMBER OF REQUESTS GREATER THAN 25 |
| 30680286   | ORGANIZATION SEARCH IN TRACK REQUESTS PAGE: DOES NOT EQUAL OPERATOR NOT WORKING AS EXPECTED                                               |
| 30717520   | ORGANIZATION SEARCH IN TRACK REQUESTS PAGE:<br>BENEFICIARY NAME NOT LISTED                                                                |

# Known Issues and Workarounds

Known issues and their workarounds in Oracle Identity Governance Release 12.2.1.4.0 are described in the Oracle Identity Governance chapter of the *Release Notes for Oracle Identity Management* document. You can access the Release Notes

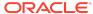

document in the Oracle Identity Management Documentation library at the following URL:

https://docs.oracle.com/en/middleware/idm/suite/12.2.1.4/idmrn/index.html

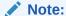

Some known issues listed in the Release Notes for Oracle Identity Management may have been resolved by this Bundle Patch (OIM BUNDLE PATCH 12.2.1.4.210708). Compare the issues listed in Resolved Issues of this document when reviewing the *Release Notes for Oracle Identity Management*.

This section describes the issues and workarounds in this BP release of Oracle Identity Governance:

- Errors Related to the For Reportees Feature
- Identity Self Service and Identity System Administration Not Accessible
- Revoking Membership Does Not Work
- Upgrade Assistant Fails With StringIndexOutOfBoundsException
- Error on Running Bulk Load on ATP-D Setup

#### Errors Related to the For Reportees Feature

While using the Organization Name search criteria, at least one direct reportee should be associated with the organization. When organization name outside the reportee's organization is entered, the following error message is displayed:

 ${\tt IAM-2053037}$ : An error occurred while searching for the reportees as the organization name is invalid or not associated with any reportee (This is  ${\tt EXPECTED}$ ). Atleast 1 direct reportee should belong to the org name being searched.

The total number of direct reportees and indirect reportees must not exceed 1000. For Reportees does not work if number of direct reportees and indirect reportees are more than 1000, and the following error message is displayed:

"IAM-2053036 : An error occurred while searching for the reportees as the reportee size exceeded the limit 1,200. Please retry with other search criteria"

# Identity Self Service and Identity System Administration Not Accessible

After applying this bundle patch, OIG server deployments for Identity Self Service and Identity System Administration fails with oracle.iam.ui.view and oracle.iam.ui.model applications.

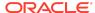

When you apply the bundle patch and update the Oracle Identity Governance web applications, the OIG system libraries <code>oracle.iam.ui.model(1.0,11.1.1.5.0)</code> and <code>oracle.iam.ui.view(11.1.1,11.1.1)</code> goes to the Prepared state. The <code>oracle.iam.console.identity.self-service.ear</code> and <code>oracle.iam.console.identity.sysadmin.ear</code> are referencing these two libraries, and therefore, cause the deployment failure.

#### To workaround this issues, manually delete the

oracle.iam.ui.model(1.0,11.1.1.5.0) and oracle.iam.ui.view(11.1.1,11.1.1) libraries from deployments, and redeploy them in WebLogic Server Administration Console. To do so:

- In WebLogic Server Administration Console, go to Deployments, and click Lock and Edit.
- 2. Select the **oracle.iam.ui.model(1.0,11.1.1.5.0)** library, and click **Delete**. Do the same for the **oracle.iam.ui.view(11.1.1,11.1.1)** library.
- 3. Click Activate Changes.
- 4. In Deployments, click Lock and Edit.
- 5. Click Install, install the oracle.iam.ui.model(1.0,11.1.1.5.0) as a library by following all the default settings, and select the OIM cluster/server as the target. Click Finish and Save. Repeat for the same for the oracle.iam.ui.view(11.1.1,11.1.1) library.
- **6.** Click **Activate Changes**. The libraries are running in Active state.
- 7. In Deployments, click **Lock and Edit**, and then click the **Control** tab.
- 8. Select **oracle.iam.console.identity.sysadmin.ear**, which is in the Prepared state, and then select **Start / Serving all requests**.
- 9. Select **oracle.iam.console.identity.self-service.ear**, which is in the Prepared state, and then select **Start / Serving all requests**.
- **10.** After the two applications go to the Active state, click **Release configuration**.

After the referenced libraries and the <code>oracle.iam.console.identity.self-service.ear</code> and <code>oracle.iam.console.identity.sysadmin.ear</code> applications go to the Active state, the system is up and running.

## Revoking Membership Does Not Work

As part of the bug fix for 31605168, the entitlements are now updated with new role names, but the revoking of membership is not working.

# Upgrade Assistant Fails With StringIndexOutOfBoundsException

Running the Upgrade Assistant for upgrading Oracle Identity Manager 11g Release 2 (11.1.2.3.0) to Oracle Identity Governance 12c (12.2.1.4) fails with the following error:

```
[2020-04-14T16:03:48.087-04:00] [Framework] [ERROR] [] [upgrade.Framework] [tid: XX] [ecid: XXXX] [[
```

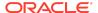

```
java.lang.StringIndexOutOfBoundsException: String index out of range: -19
at java.lang.String.substring(String.java:1967)
at oracle.iam.oimupgrade.mrua.OIMMRUA.readiness(OIMMRUA.java:345)
at oracle.ias.update.plugin.Plugin.readiness(Plugin.java:595)
at oracle.ias.update.plan.PlanStep.readiness(PlanStep.java:730)
at
oracle.ias.update.PhaseProcessor$ReadinessProcessor.runStepPhase(PhaseProcessor.java:873)
at oracle.ias.update.PhaseProcessor.runStep(PhaseProcessor.java:369)
at
oracle.ias.update.PhaseProcessor$ExtendedRunnable.run(PhaseProcessor.java:1058)
at
java.util.concurrent.ThreadPoolExecutor.runWorker(ThreadPoolExecutor.java:1149)
at
java.util.concurrent.ThreadPoolExecutor$Worker.run(ThreadPoolExecutor.java:624)
at java.lang.Thread.run(Thread.java:748)
]
```

The issue takes place during the MDS backup. The cause of the error is the MDS JDBC URL used, which is in the form:

The upgrade tool does not expect complex URLs with something before the address field.

To workaround this issue, remove (LOAD BALANCE=ON) from the JDBC URL.

#### Error on Running Bulk Load on ATP-D Setup

When you run the Bulk Load utility on ATP-D by using wallet, the utility exits with the following error:

```
./oim_blkld_usr_load.sh: line 260: /home/opc/db18c/bin/sqlplus: Permission denied ./oim_blkld_usr_load.sh: line 311: /home/opc/db18c/bin/sqlplus: Permission denied ./oim_blkld_usr_load.sh: line 336: /home/opc/db18c/bin/sqlplus: Permission denied ./oim_blkld_usr_load.sh: line 361: /home/opc/db18c/bin/sqlplus: Permission denied ./oim_blkld_usr_load.sh: line 386: /home/opc/db18c/bin/sqlplus: Permission denied ./oim_blkld_usr_load.sh: line 411: /home/opc/db18c/bin/sqlplus: Permission denied ./oim_blkld_usr_load.sh: line 436: /home/opc/db18c/bin/sqlplus: Permission denied ./oim_blkld_usr_load.sh: line 462: /home/opc/db18c/bin/sqlplus: Permission denied ./oim_blkld_usr_load.sh: line 486: /home/opc/db18c/bin/sqlplus: Permission denied ./oim_blkld_usr_load.sh: line 486: /home/opc/db18c/bin/sqlplus: Permission denied
```

#### To workaround this issue:

- Log in to Oracle WebLogic Administration Console as an administrator.
- 2. Click Services, Datasources.
- 3. Select the **oimOperationsDB** datasource.
- Click Connection Pool, and check the URL value. It is similar to the following:

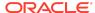

```
jdbc:oracle:thin:@(DESCRIPTION=(CONNECT_TIMEOUT=120) (RETRY_COUNT=20)
(RETRY_DELAY=3) (TRANSPORT_CONNECT_TIMEOUT=3) (ADDRESS_LIST=(LOAD_BALANCE=on)
(ADDRESS=(PROTOCOL=TCP) (HOST=abc.example.com) (PORT=1521)))
(CONNECT_DATA=(SERVICE_NAME=db.example.com)))
```

Use the hostname, port, and service name from the URL value to run the Bulk Load utility.

#### **Related Documents**

For more information, see the following resources:

- Oracle Fusion Middleware Documentation
  - This contains documentation for all Oracle Fusion Middleware 12c products.
- Oracle Technology Network

This site contains additional documentation that is not included as part of the documentation libraries.

# **Documentation Accessibility**

For information about Oracle's commitment to accessibility, visit the Oracle Accessibility Program website at http://www.oracle.com/pls/topic/lookup?ctx=acc&id=docacc.

# Access to Oracle Support

Oracle customers that have purchased support have access to electronic support through My Oracle Support. For information, visit <a href="http://www.oracle.com/pls/topic/lookup?ctx=acc&id=info">http://www.oracle.com/pls/topic/lookup?ctx=acc&id=trs</a> if you are hearing impaired.

Oracle Fusion Middleware Oracle Identity Governance Bundle Patch Readme, OIM BUNDLE PATCH 12.2.1.4.220115 F51285-01

Copyright © 2022, Oracle and/or its affiliates. All rights reserved.

This software and related documentation are provided under a license agreement containing restrictions on use and disclosure and are protected by intellectual property laws. Except as expressly permitted in your license agreement or allowed by law, you may not use, copy, reproduce, translate, broadcast, modify, license, transmit, distribute, exhibit, perform, publish, or display any part, in any form, or by any means. Reverse engineering, disassembly, or decompilation of this software, unless required by law for interoperability is prohibited.

The information contained herein is subject to change without notice and is not warranted to be error-free. If you find any errors, please report them to us in writing.

If this is software or related documentation that is delivered to the U.S. Government or anyone licensing it on behalf of the U.S. Government, then the following notice is applicable:

U.S. GOVERNMENT END USERS: Oracle programs (including any operating system, integrated software, any programs embedded, installed or activated on delivered hardware, and modifications of such programs) and Oracle computer documentation or other Oracle data delivered to or accessed by U.S. Government end users are "commercial computer software" or "commercial computer software documentation" pursuant to the applicable Federal Acquistion Regulation and agency-specific supplemental regulations. As such, the use, reproduction, duplication, release, display, disclosure, modification, preparation of derivative works, and/or adaptation of i) Oracle programs (including any operating system, integrated software, any programs embedded, installed or activated on delivered hardware, and modifications of such programs), ii) Oracle computer documentation and/or iii) other Oracle data, is subject to the rights and limitations specified in the license contained in the applicable contract. The terms governing the U.S. Government's use of Oracle cloud services are defined by the applicable contract for such services. No other rights are granted to the U.S. Government.

This software or hardware is developed for general use in a variety of information management applications. It is not developed or intended for use in any inherently dangerous applications, including applications that may create a risk of personal injury. If you use this software or hardware in dangerous applications, then you shall be responsible to take all appropriate fail-safe, backup, redundancy, and other measures to ensure its safe use. Oracle Corporation and its affiliates disclaim any liability for any damages caused by use of this software or hardware in dangerous applications.

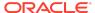

Oracle, Java, and MySQL are registered trademarks of Oracle and/or its affiliates. Other names may be trademarks of their respective owners.

Intel and Intel Inside are trademarks or registered trademarks of Intel Corporation. All SPARC trademarks are used under license and are trademarks or registered trademarks of SPARC International, Inc. AMD, Epyc, and the AMD logo are trademarks or registered trademarks of Advanced Micro Devices. UNIX is a registered trademark of The Open Group.

This software or hardware and documentation may provide access to or information about content, products, and services from third parties. Oracle Corporation and its affiliates are not responsible for and expressly disclaim all warranties of any kind with respect to third-party content, products, and services unless otherwise set forth in an applicable agreement between you and Oracle. Oracle Oracle Oracle oracle set forth in an applicable agreement between to the oracle or services, except as set forth in an applicable agreement between you and Oracle.

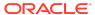